# **Programmable Logic Controller Gateway Control Functions**

**PL09-500**

**Total Plant** 

**Implementation EPLC Gateway**

# **Programmable Logic Controller Gateway Control Functions**

**PL09-500 Release 520 12/97**

**Total Plant** 

# **Copyright, Trademarks, and Notices**

#### **© Copyright 1995 - 1997 by Honeywell Inc.**

#### **Revision 04 – December 22, 1997**

While this information is presented in good faith and believed to be accurate, Honeywell disclaims the implied warranties of merchantability and fitness for a particular purpose and makes no express warranties except as may be stated in its written agreement with and for its customer.

In no event is Honeywell liable to anyone for any indirect, special or consequential damages. The information and specifications in this document are subject to change without notice.

**TotalPlant** and TDC 3000 are U.S. registered trademarks of Honeywell Inc.

Other brand or product names are trademarks of their respective owners.

# **About This Publication**

This is a reference manual for process engineers, control system engineers, and application engineers who design and implement data acquisition and control strategies to be accomplished through a **TotalPlant** Solution (TPS) system with a Local Control Network. This publication defines the data acquisition and control functions that reside in Programmable Logic Controller Gateways and the Programmable Logic Controllers connected to the PLCG.

This publication is a new member of a set of publications that define control system functions. The other members of the set are: *System Control Functions*, *Process Manager Control Functions and Algorithms, Hiway Gateway Control Functions*, and *Application Module Control Functions*.

For the most effective use of this manual, you should be familiar with the concepts and terminology introduced in the *System Control Functions* manual.

This publication supports **TotalPlant** Solution (TPS) system network Release 500 - 520. TPS is the evolution of TDC  $3000X$ .

Change bars are used to indicate paragraphs, tables, or illustrations containing changes that have been to this manual. Pages revised only to correct minor typographical errors contain no change bars.

# **Table of Contents**

#### **1 REFERENCES**

- 1.1 References<br>1.2 Common Fu
- Common Functions

#### **2 PLCG DATA ACQUISITION AND CONTROL FUNCTIONS**

- 2.1 PLCG Scope<br>2.2 Hiway States
- 2.2 Hiway States<br>2.3 DHP Status
- 2.3 DHP Status<br>2.3.1 Run S
- 2.3.1 Run State<br>2.3.2 Run-SF
- 2.3.2 Run-SF<br>2.3.3 Run-PF
- 2.3.3 Run-PF<br>2.3.4 Idle-SF.
- 2.3.4 Idle-SF, Idle-PF<br>2.3.5 Fail-COM
- 2.3.5 Fail-COM<br>2.3.6 Fail-HDW
- 2.3.6 Fail-HDW
- 2.3.7 Reset<br>2.3.8 Uncert
- 2.3.8 Uncertain<br>2.3.9 DHP Cont
- 2.3.9 DHP Control States<br>2.4 PLCG Backup
- 2.4 PLCG Backup<br>2.4.1 PLCG Fa
- 2.4.1 PLCG Failover Scenario<br>2.5 PLCG Parameter Configuration
- 2.5 PLCG Parameter Configuration and Error Codes<br>2.5.1 Avoiding Errors
- 2.5.1 Avoiding Errors<br>2.5.2 Errors on Input
- 2.5.2 Errors on Input and Output Requests to PLCs<br>2.6 PLCG Parameter Configuration
- 2.6 PLCG Parameter Configuration<br>2.6.1 Relating PLCG Boxes and
- 2.6.1 Relating PLCG Boxes and Slots to PLCs and PLC Addresses<br>2.6.2 Reserved Entities
- 2.6.2 Reserved Entities<br>2.6.3 Parameter Configu
- 2.6.3 Parameter Configuration<br>2.6.4 Quick Reference to Modl
- 2.6.4 Quick Reference to Modbus Protocol<br>2.7 PLCG Data Point Capacity
- 2.7 PLCG Data Point Capacity<br>2.7.1 Total PLCG Point Ca
- 2.7.1 Total PLCG Point Capacity<br>2.7.2 Composite Points in One E
- 2.7.2 Composite Points in One Box<br>2.7.3 Fifty Points with Critical Alarm 9
- 2.7.3 Fifty Points with Critical Alarm Status<br>2.7.4 Momentary ("Doorbell") Digital Points
- 2.7.4 Momentary ("Doorbell") Digital Points
- 2.7.5 Analog Input Points
- 2.7.6 Points with Event-Initiated Processing<br>2.7.7 Contact-Cutout Secondary Points
- 2.7.7 Contact-Cutout Secondary Points<br>2.8 Special PLCG Functions
- 2.8 Special PLCG Functions<br>2.8.1 Functions Related
- 2.8.1 Functions Related to Emulated DHPs<br>2.8.2 Special Functions Related to Process
- 2.8.2 Special Functions Related to Process-Connected Subsystems
- Software Upgrades

 $\mathsf{l}$ 

 $\mathsf{l}$ 

# **Table of Contents**

#### **3 DETAILED DATA POINT DESCRIPTIONS**

- 3.1 PLCG Analog I/O Data Points<br>3.1.1 Analog I/O Point Types
- 3.1.1 Analog I/O Point Types
- 3.1.2 Functional Structure of Analog I/O Points
- 3.1.3 Processing Order for Analog I/O Points<br>3.1.4 First Level Processing of Analog I/O Po
- 3.1.4 First Level Processing of Analog I/O Points<br>3.1.5 Second Level of Analog I/O Processing
- 3.1.5 Second Level of Analog I/O Processing<br>3.1.6 PV Source Selection for Analog I/O Poir
- 3.1.6 PV Source Selection for Analog I/O Points<br>3.1.7 PV Range, PV Clamping Options, and PV \
- 3.1.7 PV Range, PV Clamping Options, and PV Value Status<br>3.1.8 Analog Output Data Point Modes
- 3.1.8 Analog Output Data Point Modes<br>3.1.9 Point Alarming for Analog Input P
- 3.1.9 Point Alarming for Analog Input Points
- 3.1.10 Alarm Limits (PVLOTP, PVHITP, DEVLOTP, DEVHITP)<br>3.1.11 Event-Initiated Processing for Analog Input Points
- 3.1.11 Event-Initiated Processing for Analog Input Points
- 3.1.12 Analog I/O Point Addressing<br>3.2 PLCG Digital I/O Data Points
- 3.2 PLCG Digital I/O Data Points<br>3.2.1 Digital Input Points
- 3.2.1 Digital Input Points<br>3.2.2 PLCG Digital Outpu
- 3.2.2 PLCG Digital Output Data Points
- 3.2.3 PLCG Digital I/O Composite Data Points
- 3.2.4 Digital Alarms
- 3.3 PLCG Counter Data Points<br>3.3.1 Functional Structure,
- 3.3.1 Functional Structure, PLCG Counter Point
- 3.3.2 Counter Functions<br>3.3.3 PLCG Counter Para
- 3.3.3 PLCG Counter Parameters
- 3.3.4 PLCG Counter Processing<br>3.4 PLCG Hiway and Box/Slot Data F
- 3.4 PLCG Hiway and Box/Slot Data Points<br>3.4.1 Hiway Point Parameters
- 3.4.1 Hiway Point Parameters<br>3.4.2 Box/Slot Data Point Pro
- 3.4.2 Box/Slot Data Point Processing<br>3.4.3 Box/Slot Data Point Parameters
- 3.4.3 Box/Slot Data Point Parameters
- 3.4.4 Box/Slot Point Names
- 3.5 Special Point Related Functions<br>3.5.1 Associated Display
- 3.5.1 Associated Display<br>3.5.2 Auxiliary Units
- **Auxiliary Units**

# **REFERENCES Section 1**

**1**

This section provides references to other publications that are useful or necessary in implementing control system functions.

# **1.1 REFERENCES**

This manual describes the data acquisition and control functions that reside in PLCGs and the logical boxes that are in the PLCGs. There are two companion publications:

- *System Control Functions,* in the *Implementation/Startup & Reconfiguration 2* binder—describes data acquisition and control functions that are independent of the module or gateway they reside in.
- *Application Module Control Functions,* in the *Implementation/Application Module 1* binder—describes data acquisition and control functions in Application Modules.

You should be familiar with the content of *System Control Functions* before using this publication or other control function publications.

Other topics related to data acquisition and control functions are covered in these publications:

- **Preparation of Control Language Programs**—First refer to the *Control Language/Application Module Overview,* in the *Implementation/Application Module - 2* binder. Then refer to the *Control Language/Application Module Reference Manual,* in the same binder. These manuals cover both continuous control programs that run in AMs and CL/MC programs that run in MCs.
- **Parameters**—For details on all of the data point parameters, including value types, default values, and access levels (keys), refer to the following publications:

*PLC Gateway Parameter Reference Dictionary,* in the *Implementation/PLC Gateway* binder.

*Application Module Parameter Reference Dictionary,* in the *Implementation/Application Module - 1* binder.

# **1.2 COMMON FUNCTIONS**

With Release 510 and later software, an Associated Display can be configured for each point at build time by entering the name of a custom built schematic in the ASSOCDSP parameter. At operating time, the operator can call up that associated custom schematic from a point Detail Display or Group Display.

The ASSOCDSP parameter can be changed from the configuration page of the Detail Display (for points that have a configuration page).

# **PLCG DATA ACQUISITION AND CONTROL FUNCTIONS Section 2**

This section defines the data acquisition and control functions, other than data point functions, that are accomplished in a Programmable Logic Controller Gateway (PLCG). The data point functions are defined in Section 3.

The Programmable Logic Controller Gateway (PLCG) is an LCN node that provides a direct interface to any of several Programmable Logic Controllers (PLCs) available from various manufacturers. A single PLCG can be connected through its two ports to up to 16 PLCs. The PLCG database is organized into eight logical boxes as viewed by the LCN and the configuration software. The PLCG may be provided as a redundant node pair, consisting of a primary PLCG backed up by its redundant partner. Should the primary PLCG fail, its partner takes over all of the failed node's functions, using the current database. In the case of Allen-Bradley PLCs, the redundant PLCG configuration may use only point 1.

A PLCG can handle up to 3,000 LCN data points of these seven types:

- Analog Input
- Analog Output
- Analog Composite
- Counter (timer)
- Digital Input
- Digital Output
- Digital Composite

Some LCN data points (composite points) use two or more memory locations in the PLCG; therefore, when these types are used, the capacity is limited to 240 point database "slots."

Functionally, the PLCG is similar to the Hiway Gateway (HG), and it operates on the HG software, as is, with no modifications. The PLCG operates as if it were a Data Hiway with up-to-eight Data Hiway Ports (DHPs). All operating and configuration displays for PLCGs are HG displays with no modifications, including the HG and DHP terminology.

DHPs are Data Hiway boxes (each an independent hardware module) that interface with PLCs. The PLCG offers better performance because data is transferred through the PLCG more quickly than over a Data Hiway and through DHPs.

# **2.1 PLCG SCOPE**

The PLCG was designed primarily for data acquisition and supervisory-level control. In supervisory control schemes, the PLCG supports limited writes of set-point type data, while the PLC performs high-speed control sequencing.

A typical PLCG/PLC control application can be depicted with a ten-motor conveyor belt. For proper operation, the startup/shutdown sequence of the individual motors must be precisely controlled. To start or stop the belt, an operator performs a single write from the PLCG to the PLC. The PLC would then be responsible for performing the detailed operation that results in the desired change.

#### **NOTE**

Because the PLCG emulates an HG with a Data Hiway and upto-eight DHPs, all references to Data Hiways and DHPs (boxes) refer to the emulated devices (and to emulated slots and subslots), and not to physical devices. The term "slot" applies to the point memory space in the PLCG, and the term "subslot" applies to the data points that are implemented in these slots.

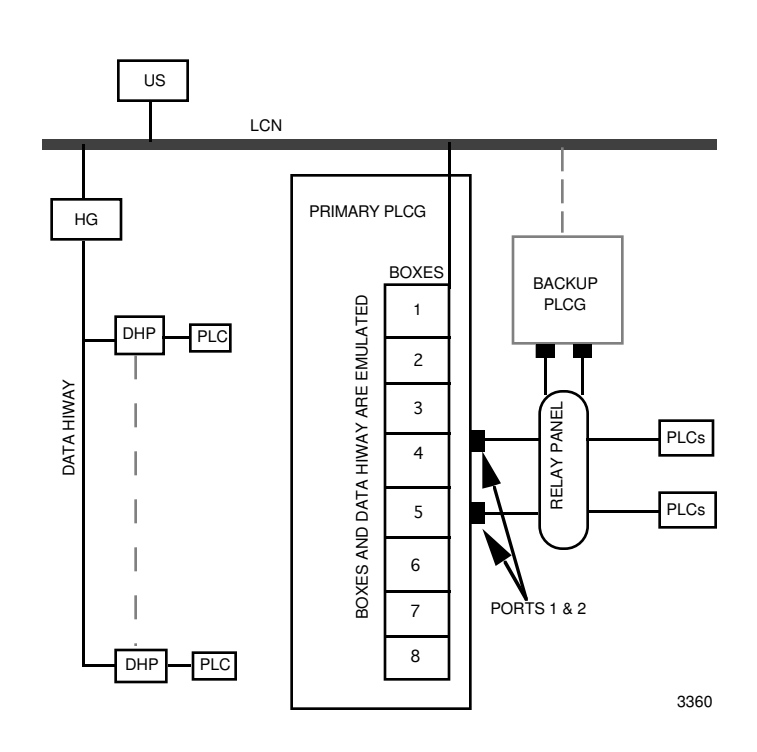

# **2.2 HIWAY STATES**

The operating states of the emulated hiway and DHPs are presented on the Network Status display for each PLCG. While there is no Data Hiway connected to the PLCG, it behaves as if there is a Data Hiway. Therefore, the emulated Data Hiway appears on the Network Status Display to be in one of these three states:

- Uncertain
- Running
- Failed

Initially, before Data Hiway security checks have been made, or when starting up a hiway without a database, the status of a emulated hiway is set to Uncertain.

In the running state, interfaces to the hiway are operational and normal communication over the hiway is possible. The Network Status display for each Data Hiway shows which logical hiway (A or B) is active.

Restart of a backup PLCG does not cause a change in the hiway state. A failure in the PLCG (both redundant PLCGs) or the emulated hiway (A and B out of service) changes the hiway status to "failed."

#### **NOTE**

Hiway state and indication is not related to conditions on the serial communication link between PLCG and the PLCs.

 $\mathsf{l}$ 

# **2.3 DHP STATUS**

The state of an emulated DHP is determined by the PLCG, but only when the hiway is in the running state. If the hiway has failed, an access error indication is returned when an operator or LCN module tries to read from, or write to, an emulated DHP. The operational states for process-connected boxes are: process-connected boxes are:

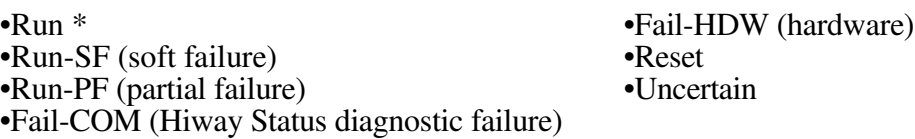

\* A DHP enters the Run state when an operator at a Universal Station uses the Network Status display and box commands to tell it to do so.

# **2.3.1 Run State**

The emulated DHP is fully operational; the hiway security check has qualified the box.

Run state is indicated by **OK** status on the Hiway status display.

This state can be selected by the operator from the Reset state by using the ENABLE processing box command, if the box is operational and qualified.

# **2.3.2 Run-SF†**

The emulated DHP is in Run and a soft failure has been detected.

# **2.3.3 Run-PF†**

A partial failure has been detected in the emulated DHP. Some points are affected (their state is failed); unaffected slots operate normally.

# **2.3.4 Idle-SF, Idle-PF†**

The emulated DHP is in the idle state and a soft failure (-SF) or a partial failure (-PF) has been detected.

# **2.3.5 Fail-COM**

The emulated DHP failed the hiway security check, or an addressing error was detected. All communication to the DHP, except for hiway security tests, are inhibited. The functional status is set to Basic Control.

<sup>†</sup> Because there are no physical DHPs, this will not normally occur.

# **2.3.6 Fail-HDW†**

The PLCG has determined that the emulated DHP has failed; the functional state is set to Basic Control (read and write access from AMs and CGs is inhibited). This state can be set by only the PLCG.

Box HDW Failure Definition—A box failure is the inability of the PLCG to communicate with a specific DHP. With a real Hiway, this could be a result of communication errors other than those detected by the hiway security check, including no response, but is not likely to occur in a PLCG. In such a situation, the PLCG changes the state of the DHP to "failed." In the absence of such a condition, the PLCG sets the state of the DHP to the one that is determined from the box status words.

# **2.3.7 Reset**

The emulated DHP itself detected a fatal error and reset itself; the functional status is set to "basic control" and read or write access from an AM or CG is inhibited. One of the DHPs can also be commanded reset by using the START Box Command function.

# **2.3.8 Uncertain**

The emulated DHP has not yet been qualified by the hiway security check and communication with it is inhibited. The functional status of the DHP is set to "out-ofservice for control."

# **2.3.9 DHP Control States**

The control states are Basic, Read, Full, and Test. (If you need more information, refer to subsection 3.3.8 in *System Control Functions.*) The emulated DHP's states can change from one state to any other; however, changes from Fail-COM, -HDW, and Uncertain force the functional status to Basic Control.

<sup>†</sup> Because there are no physical DHPs, this will not normally occur.

# **2.4 PLCG BACKUP**

#### **2.4.1 PLCG Failover Scenario**

Switching from an active PLCG to the backup is accomplished with as little disruption to control and data acquisition as possible. These two factors are very important in failover processing:

- Time-out handling
- Time to restore communication on the emulated Data Hiway.

It takes the backup 1 second to detect a failure in the primary PLCG. When it does detect a failure, it attempts to directly communicate with the primary PLCG. If this communication isn't reestablished within 2 seconds, the backup requests the error-handling subsystem to determine whether to replace the active PLCG. While waiting for this swap, the backup proceeds with the following two functions:

- 1. Hiway security checking is started by the backup, and the scanning of the points with the 50 most critical (emergency priority) alarms begins.
- 2. The time-out gates in the boxes are updated so that control shedding doesn't occur.

When the system error handler determines that the formerly active PLCG has failed, failover processing continues. The total time to complete the failover is about five seconds.

As failover processing continues, the following takes place:

- 3. The backup (secondary) becomes active (primary).
- 4. All functions that receive event messages are notified that failover has occurred and the distribution of the highest-priority alarms begins.
- 5. Requests for data from the PLCG are processed according to these priorities:
	- Control-function requests
	- Operator-initiated requests
	- Display updates
- 6. Alarms other than the 50 critical alarms are processed.
- 7. Remaining requests for data from the PLCG are processed.
- 8. All remaining functions resume, including checkpointing of PLCG data, history collection, and trending.

# **2.5 PLCG PARAMETER CONFIGURATION AND ERROR CODES**

After you have used the Data Entity Builder to build and load PLCG points, you may encounter error codes for one or more emulated DHPs on the Operator Personality's Network Status display for the PLCG's hiway. These errors are likely to be caused by configuration errors, such as incorrect PLC addresses.

#### **2.5.1 Avoiding Errors**

If you incorrectly define a PLCG data point, the PLC may report an error in its response, resulting in PCCONFxy = BAD for the DHP point and failure of the slot to which it is loaded. The DHP may also report a status change error, which can be decoded with information from the *PLCG Planning, Installation, and Service* manual. These errors are sometimes difficult to isolate, so use caution when changing DHP points or loading for the first time. This occurs because the point number is referencing a PLC point address which is not configured. These errors are sometimes difficult to isolate; however, once you have identified the troubled slot, you can disable the emulated DHP. This allows the Detail Displays access to the PLC database, and you can then search through the tagnames associated with the error.

#### **NOTE**

When deleting a DHP point with the DELETE ENTITY function of the Data Entity Builder (DEB), be sure to first set to zero (0) the PCADDRxy and SPECIFxy (Modbus), or PCBITxy (Allen-Bradley digital) parameters for the DHP point. The DELETE ENTITY function does NOT delete point data from the emulated DHP box memory, and the point will continue to be read from the PLC as long as the PCADDRxy and SPECIFxy or PCBITxy parameters are non-zero. This is commonly referred to as a "ghost point."

To avoid these kinds of errors, it is a good idea to enter all PLC points and their corresponding **TotalPlant** Solution (TPS) system tagnames into a database program on a personal computer. The data can then be sorted in any way you need, and you'll be able to track which PLC points correspond to which tagnames. Remember to update the database anytime you make changes to the PLCG configuration.

# **2.5.2 Errors on Input and Output Requests to PLCs**

The PLCG attempts to read all configured PLC data with every scan, but an error detected during a normal scan request is not shown on the Operator Personality's Network Status Display until retries also fail. The failed request will be retried two more times. If the error was only transient, the points and slots associated with that request will not indicate failure. If the error persists, the slots will fail and thereafter the PLC device is checked once each scan to allow error recovery.

When you attempt to change the state/value of a PLC point, you make an output request. Output requests have three sources:

- Operator changes
- Changes from an AM
- PLC keep-alive addresses

Because such requests can occur anytime, the system also performs a retry, if appropriate. The number of retries allowed is specific to the communications protocol in use. ModBus requests are retried twice, while Allen-Bradley requests are retried three times (as recommended by the vendors).

Please note that a retry is performed anytime there is a transient type error condition. Under certain conditions, such as configuration errors, retries do not alter the results and are, therefore, suppressed.

# **2.6 PLCG PARAMETER CONFIGURATION**

# **2.6.1 Relating PLCG Boxes and Slots to PLCs and PLC Addresses**

The PLCG must be configured in **this** order to work properly:

- 1. Hiway Point
- 2. Box Points (HGbox[es], then DHP boxes)
- 3. Data Points

Each PLCG has up to eight emulated boxes (numbered 8-15) each of which contains up to 30 emulated slots and their subslots. The PLCG supports up to 3,000 points. Figure 2-1 illustrates how, for example, a digital input point named PDI001A would be configured:

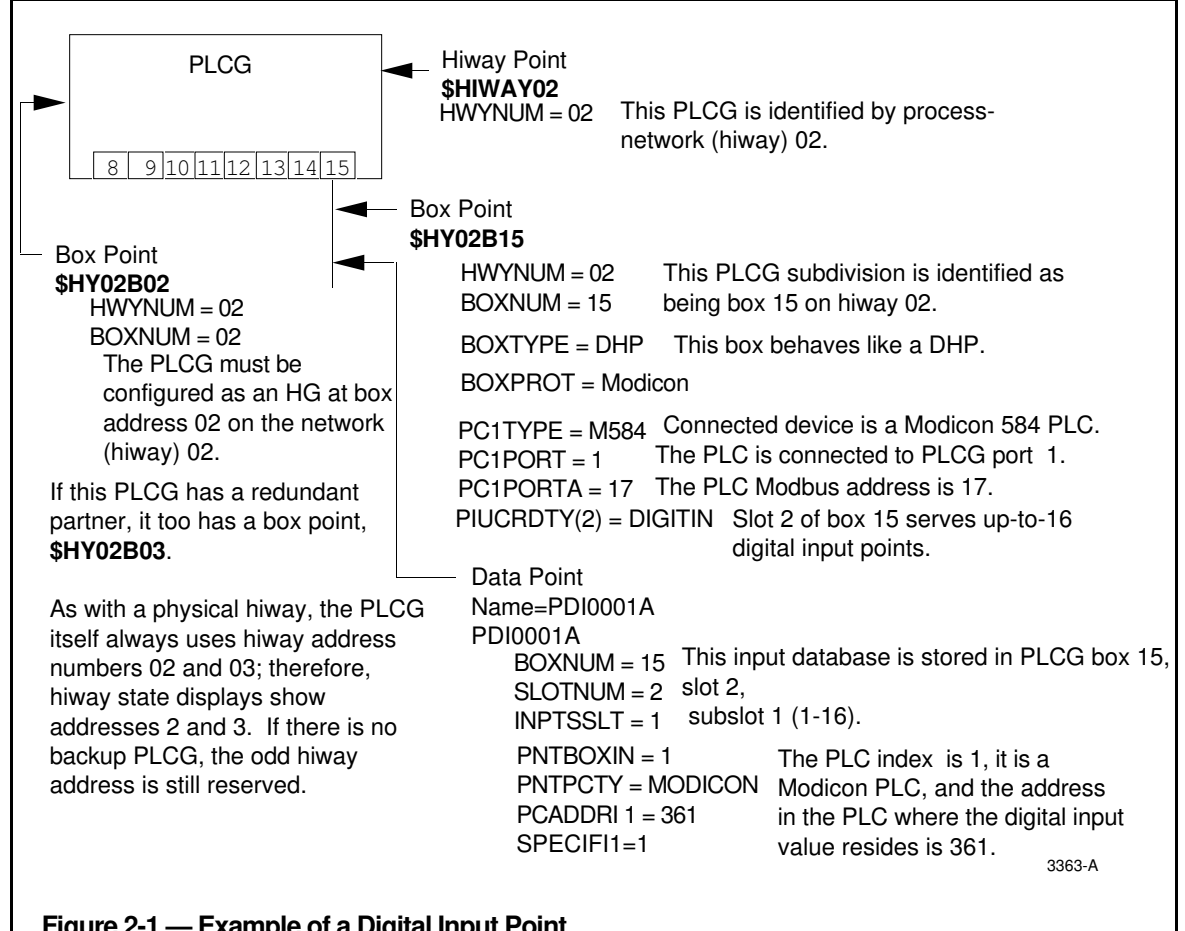

#### **Figure 2-1 — Example of a Digital Input Point**

**2.6**

#### **2.6.2 Reserved Entities**

When configuring a PLC for the network, you must be sure to configure all required reserved entities. There are up to 11 reserved entities (names for reserved entities begin with \$). These reserved entities are:

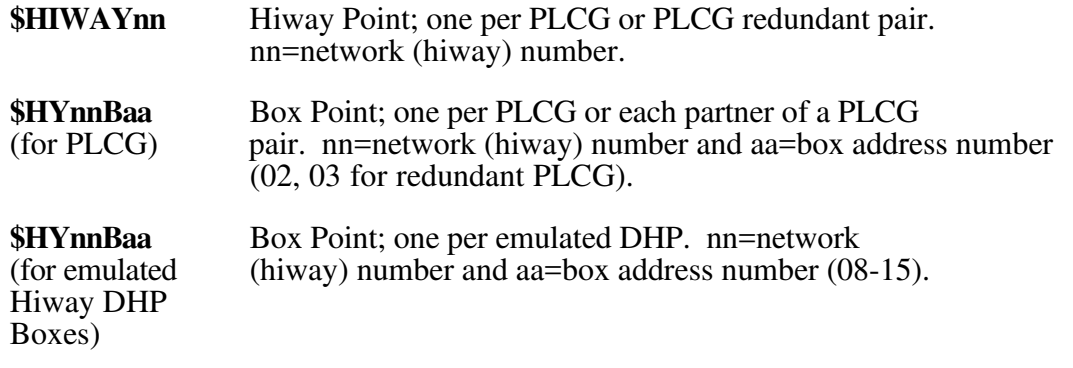

# **NOTE**

Digital Composite and Analog Composite points exist in a PLCG, but are not structured the same as corresponding Digital Composite and Analog Composite points in the PM/APM.

# **2.6.3 Parameter Configuration**

The following diagram shows the structure of the PLCG as it relates to the parameters in the reserved entities and an example data point:

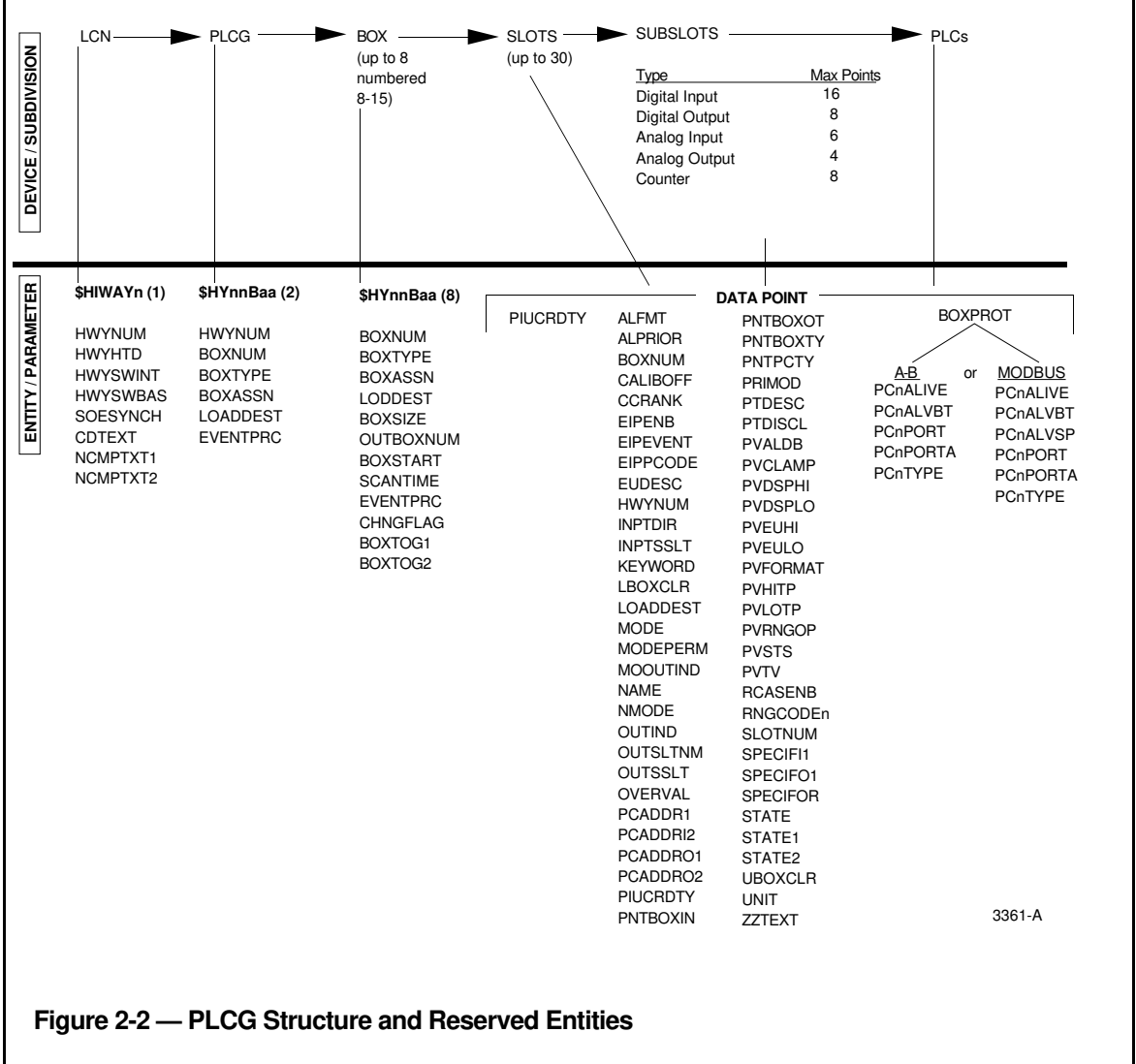

# **2.6.4 Quick Reference to Modbus Protocol**

This subsection provides a key to Modbus protocol that may be needed for your application. Modbus RTU Address Map for PLCG

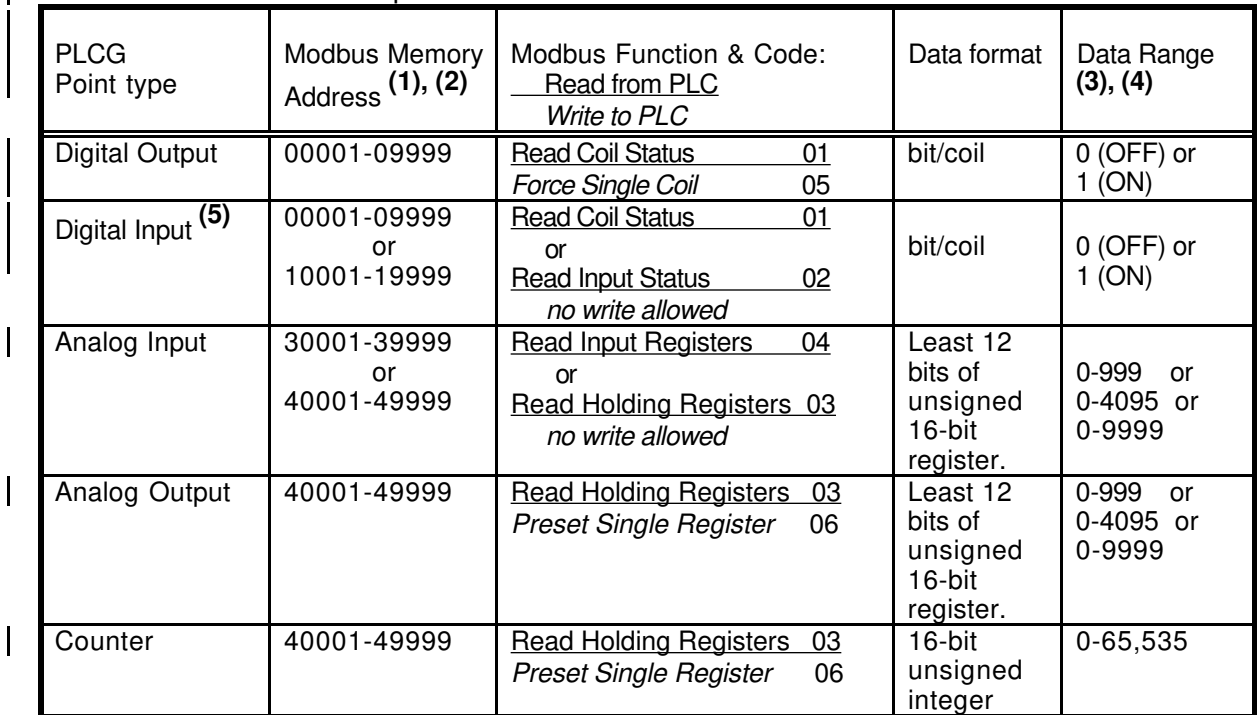

- **(1)** Modbus memory address is split into 2 parameters for DHP point configuration on LCN. Most significant digit (10K position) is entered as parameter SPECIFxy, lower 4 digits are parameter PCADDRxy  $(x = I \text{ or } O; y = 1 \text{ or } 2)$ .
- **(2)** This is **not** the Modbus slave address of the PLC device, which is determined by PLC configuration or switch setting, and entered in parameter PCxPORTA on LCN box/slot config (entity \$HYnnBaa), range 1-247.
- **(3)** Data range for analogs is set via parameter RNGCODEx, and the PLC must match this data range to transmit or receive values on the communication link. Value is processed as percent of range for conversion to Engineering Units. Range is not configurable for other point types.
- **(4)** Counter value can be scaled by the AVCONV parameter. Typically, set AVCONV = 1.
- **(5)** Packed Digital Inputs: DI points may read data from registers packed with discreet status. Use PCADDRIx =  $4xxx$  (SPECIFIx = 4, PCADDRIx = 0001-9999)

This uses Modbus function 03, Read Holding Register, with the same behavior as Analog Input or Counter, *except* the bits are unpacked by PLCG and used in bit order for subslot order. That is:

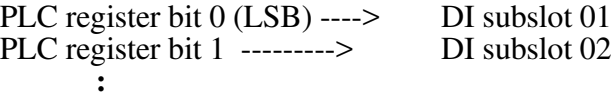

PLC register bit 15 (MSB) -----> DI subslot 16

Only 1 packed register can be used in a DI slot, but not all subslots in same slot must use packed format. For example, you can configure subslots 1-5 to use 5 lowest bits of packed register 40010, then use subslots 6-16 each with a unique 0xxxx or 1xxxx address value. Unused bits of the packed register will be discarded. (Note **(5)** continued on next page.)

#### (Note **(5)** Continued)

When the BLOCK MOVE function is used in Modicon controllers, the first (lowest) addressed discrete location will end up in the register MSB, bit 15, and highest discreet address in the register LSB, bit 0. Other Modbus devices may not pack in reverse order. In any case, the PLCG unpacks bits in the order shown above.

Listed below are other notable points and features for Modbus devices:

- Protocol is Modicon, model type 584 (384 and 484 are also supported).
- Port is 1 to 4 for DHP, and 1 to 2 for PLCG (LCN parameter PCxPORT).
- Maximum number of registers requested per transaction:  $DHP = 32$  register values [analog or counter] (=64 bytes), or 64 coils [digitals] (=4 bytes) PLCG = 64 register values [analog or counter], or 64\*16=1024 coils [digitals]
- Error Detection and Retry features on communication link: (Retry information is based on current documentation, but is subject to change.)

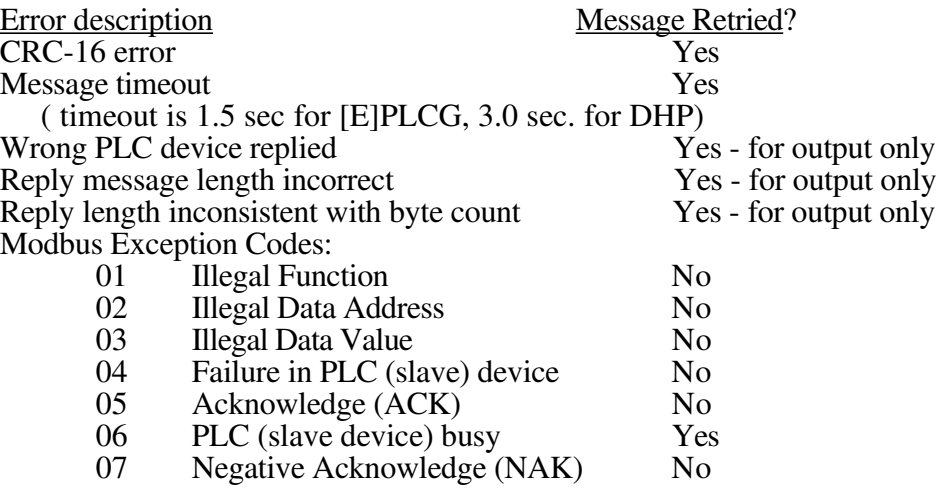

Exception codes 01, 02, 03, 04, 05, and 07 will cause the DHP/PLCG point to go to a BAD state and fail the entire slot to which it's assigned. This does not cause failure of the associated device in the DHP box configuration, so points in other slots will function.

Unless retry is successful, all other faults will cause failure of the associated device in the DHP box configuration and all associated points and slots, so point data will not be updated until the fault is cleared. A failure indication will be reported on the Honeywell system.

- 11-bit character format: 1 start  $+ 8$  data  $+$  parity  $+ 1$  stop  $= 11$  bits.
- Error checking: Parity (per character) + CRC-16 (per message packet).
- End-of-message gap is defined as 3.5 character times or more, per Modbus specification.

# **2.7 PLCG DATA POINT CAPACITY**

The following are configuration limits and restrictions that apply to PLCG data points.

# **2.7.1 Total PLCG Point Capacity**

If you refer to the "MaxPoints" column under "Subslots" in the chart above, you can calculate that if all points were digital inputs, you could have as many as 16 digital inputs X 30 slots  $\overline{X}$  8 DHPs = 3,840 points in a PLCG; however, the maximum number of data points that can be built for a PLCG (or PLCG pair) is 3,000. Each emulated DHP has 30 slots and each slot has four, six, eight, or 16 subslots, depending on the point type, as indicated on the chart above. Composite points consume more than one PLCG memory location; therefore, the total point capacity is the lesser of 3,000 points or 240 slots of data.

# **2.7.2 Composite Points in One Box**

Composite Analog I/O and Composite Digital I/O points must be configured for the same PLCG and the same DHP (box). The input and the output cannot be in different boxes. For more information, see subsections  $\overline{3}$ .1 and 3.2.

# **2.7.3 Fifty Points with Critical Alarm Status**

Up to 50 data points can be configured for critical alarms (ALPRIOR for such points is configured as Emergncy). These points are specially checked on PLCG startup or failover to see if an alarm has been detected during the failover operation. During failover, alarms that have a lower status than critical are not distributed. In normal operation, points with ALPRIOR = Emergncy are scanned by the PLCG at 1/2-second intervals for alarm condition. These points are updated from PLC memory at the same rate as all other PLCG points.

# **2.7.4 Momentary ("Doorbell") Digital Points**

For standard PLCGs (with a 68000 processor), up to 200 momentary or "doorbell" digital output points can be configured. Enhanced (68020) PLCGs can have up to 500 momentary digital output points.

# **2.7.5 Analog Input Points**

For standard PLCGs, up to 1,440 analog input points can be configured. Enhanced (68020) PLCGs can also have up to 1,440 analog input points.

#### **2.7.6 Points with Event-Initiated Processing**

For standard PLCGs, up to 200 data points can be configured for event-initiated processing. Enhanced (68020) PLCGs can have up to 600 EIP points. (If you need more information, refer to subsection 4.2 in *System Control Functions.*)

#### **2.7.7 Contact-Cutout Secondary Points**

Up to 500 points can be configured as secondary cutout points. (If you need more information, refer to subsection 4.3.1.7 in *System Control Functions.*)

# **2.8 SPECIAL PLCG FUNCTIONS**

This subsection defines specific control functions that are performed by the PLCGs. The purpose of the section is to clarify that though these functions may be covered elsewhere in the System, HG, and AM Control Functions publications, they are accomplished by the PLCG.

#### **2.8.1 Functions Related to Emulated DHPs**

#### **2.8.1.1 Startups**

The PLCG handles the necessary initialization for all emulated DHPs, with the exception of Clearance Hiway Security Errors (an address error on the Hiway Status Display). This error must be cleared by the operator.

#### **2.8.1.2 Control Time-Out Function**

For emulated DHPs, the PLCG provides a time-out function similar to that of the Extended Controller. The box-level time-out gates are automatically updated by the PLCG as long as the box is in the "full control" state, secondary points in the box are in CAS mode, and their primary points in an AM continue to supply new SP or OP values to their secondary points. In addition, each slot can be assigned (parameter TOGINTSL) to one of two time intervals configured for its box (BOXTOGn). These intervals are the time-out periods for the slot. A write to the SP or OP parameter of a point in a slot, resets the timer.

#### **2.8.1.3 General Parameter Access**

The PLCG provides access to all accessible parameters in the emulated DHPs. The PLCG returns an error indication if an invalid access request is made.

#### **2.8.1.4 PV Source Selection**

The PLCG provides selection of PV sources for all analog input and digital input data points. While the PV source is manual or substituted, mode changes are inhibited. Access to the PV Auto value is available when the PV source is manual or substituted. Values of PV MAN and PV SUB are limited to the PV range. While the PV source is manual or substituted, PV alarms are inhibited. A bump in the PV can occur when changing from SUB to AUTO.

When PVSOURCE equals MAN or SUB, the manually entered or substituted PV value is held in the PLCG, while the PV in the emulated DHP (visible at the LCN as PVAUTO) is unaffected. Alarm checking continues on the PV in the box.

#### **2.8.1.5 Clamping**

If PV clamping is configured for a data point (PVCLAMP = Clmp), clamping is handled by the PLCG. For the full-range clamp option, the PV is clamped at -2.9% of the range when the variable goes below that value, and it is clamped at 102.9% if the variable goes above that value. A zero-clamp option is also available, where the PV is clamped at 0% of the range if the variable goes below that value.

#### **2.8.1.6 Reverse-Acting Transmitter Handling**

The PLCG accommodates reverse-acting data from the PLC (see parameter OUTIND in the *PLC Gateway Parameter Reference Dictionary*).

#### **2.8.1.7 PV Value Status**

Value status is assigned to all analog PVs by the PLCG. A bad value status is assigned if the PV is outside the range and the extension and clamping is not configured, or if the PV is not available from the emulated DHP. The value status is uncertain when the PV is clamped or the PV source is other than auto. When the PV status is bad, the PV value is NaN (not a number).

# **2.8.2 Special Functions Related to Process-Connected Subsystems**

#### **2.8.2.1 Modicon Controllers and Modicon Emulators**

The PLCG can scan discrete status (digital inputs) that are "packed" in a register. Modicon controllers support this operation and possibly some emulator types. For this feature, 16 digitals may be packed into one 16 bit "holding" PLC register. The slot must be a digital input type slot, but the address should be of the form 4xxxx, where 4 is the specifier and xxxx is the register address. Only one packed register can be used in a Digital Input slot, but not all subslots in that slot must use packed format. For example, subslots 1-5 may be use the lowest 5 bits of packed register 40010, then subslots 6-16 used with unique 0xxxx or 1xxxx addresses. Refer to *PLC Gateway Forms* if you need more information.

The PLCG may be configured to suppress the periodic scanning of analog or digital outputs from Modicon controllers. During configuration, create a logical Modbus PLC using Port No.  $=$  3 or 4 on the actual Port 1 or 2, respectively. Then configure any nonscanned points against this logical PLC. If anyone attempts to configure an input point (analog, digital, or counter) against a nonscanning logical PLC, a configuration error will occur.

#### **2.8.2.2 Allen-Bradley Controllers**

The PLCG may be configured to accept only binary data (registers or counters) from A-B PLC-3 or PLC-5 controllers by selecting type "APLC" during configuration. Any other selection means the data will be accepted only in BCD form. Refer to *PLC Gateway Forms* if you need more information.

The PLC may be configured to accept data sent by A-B PLCs via unsolicited messages. During configuration, use Port No. = 3 or 4 to mean Port 1 or Port 2 with unsolicited messages. Standard A-B Data Hiway rules apply. Configuration applies to each PLC definition (PC1, PC2, etc.) for each emulated DHP. Definitions may mix access types from the same physical PLC. Refer to *PLC Gateway Forms* if you need more information.

#### **2.8.2.3 Keep-Alive Addressing**

By configuring the \$HYnnBaa parameters PCxALIVE and PCxALVBT (Allen-Bradley) or PCxALVSP (Modbus or Honeywell) to non-zero values, the PLCG writes a 1 to that PLC location every 10 seconds through its emulated DHP. By doing this, the PLCG notifies the PLC that it is "alive." If the PLCG fails, it does not write the Keep-Alive address, a timer in the PLC expires, and the PLC knows that the PLCG is down. The PLC can then take action, such as suspending batch operation, or sounding an external alarm. The action the PLC takes is programmed in the relay ladder logic. The 10-second Keep-Alive interval is fixed in the emulated DHP and cannot be changed. If the PCxALIVE, PCxALVBT, and PCxALVSP parameters are set to zero (0) or left at default NaN (----) value, the Keep Alive write is disabled for that DHP. See subsection 3.3.2.2 in *Programmable Logic Controller Gateway Implementation Guidelines* for "Keep-Alive addressing."

# **2.8.3 Software Upgrades**

Redundant PLCGs migrating to new LCN software must already have Firmware Revision G or higher installed.

# **DETAILED DATA POINT DESCRIPTIONS Section 3**

**3**

This section provides a definition of the functions of the seven types of PLCG data points: digital input points, digital output points, digital composite points, analog input points, analog output points, and analog composite points.

# **3.1 PLCG ANALOG I/O DATA POINTS**

Analog I/O data points represent analog inputs from the PLC and analog outputs to the PLC. A composite analog I/O point provides one input and one output in the same data point.

#### **3.1.1 Analog I/O Point Types**

There are three types of analog I/O data points:

- Analog Input—one input from a PLC.
- Analog Output—one output to a PLC.
- Analog I/O Composite—one input and one output with the same tag name. The input slot (and subslot) and the output slot (and subslot) must be in the same emulated DHP.

#### **3.1.2 Functional Structure of Analog I/O Points**

- Analog input points have one input from a PLC and produce a PV with point status and PV status.
- Analog output points have one output (OP) with related status and mode parameters.
- Analog I/O composite points combine one analog input and one analog output in one data point with one tag name. They are intended to support displays and applications that use an output with position feedback. They have an output value with its status and an input PV with its status.

# **CAUTION**

PLCG users should bear in mind that inputs to, and outputs from, the PLCG can be affected by the ladder logic in the PLCs. When interpreting the process information on Universal Station displays, operators, supervisors, and engineers must be aware of the effect of ladder logic on the process inputs and outputs. For example an operator could command a state change for a digital output, but the ladder logic might prevent that state change from reaching the process equipment. For this reason, normal operation of the PLCG is to scan all output values from the PLC, as well as input values to provide value tracking.

# **3.1.3 Processing Order for Analog I/O Points**

Because individual analog I/O data point functions reside in different memory locations and the functions are distributed between different software routines, there is no apparent processing order.

#### **3.1.3.1 Analog I/O Point Parameter Descriptions**

Refer to the *PLC Gateway Parameter Reference Dictionary* for the full names, value ranges, default values, value types, and access levels for these parameters.

#### **3.1.3.2 Number of Analog Inputs and Outputs**

The number of inputs and outputs defines the type of analog tag to be built. One input and one output can be configured into the same tag. One input and no output is also allowed, as is one output and no input. Tags with no inputs or outputs are not allowed.

#### **3.1.3.3 Data Acquisition**

The configuration database is built by the PLCG according to port, PLC address, and point address. When configuring the PLCG, you are asked to specify the address within the PLC's memory, where data for this tag will be read from or written to. The format of the address changes, depending on the PLC protocol. If you use Allen-Bradley protocol, only an address is required (for example, address 010).

If you use Modicon or Honeywell protocol, the address is composed of an address and a specifier. The specifier is the first bit of an address expressed in Modbus format (Honeywell PLCs also use Modbus addressing formats). For example, address 30001 is expressed as address 0001 with a specifier of 3.

The valid specifiers for DHP analog points are 3 and 4. A specifier of 4 indicates that the DHP can read from, and write to, the specified memory location. A specifier of three indicates a read-only address; therefore, analog inputs can use a specifier of either 3 or 4 since both specifiers allow reading of the data. An analog output must always have a specifier of 4.

# **3.1.4 First Level Processing of Analog I/O Points**

#### **3.1.4.1 PLC Range Codes**

The PLC Range Code tells the emulated DHP how an analog input or output value is stored in the PLC device. The emulated DHP then uses this information to convert the value to the format that the TDC System uses, which is called B12E. The table below shows where each Range Code is used.

| Code                                                                                                    | Range      | <b>Comments (See Note)</b>                                                                                              |
|----------------------------------------------------------------------------------------------------|------------|----------------------------------------------------------------------------------------------------|
| O                                                                                                    | $0 - 999$  | PLC, PLC2 family                                                                                                    |
|                                                                                                    | $0 - 4095$ | Used with Modicon PLCs, devices that<br>emulate Modicon, and Honeywell 620 Logic<br>Controller System.                  |
| 2                                                                                                    | 0-9999     | Used with Allen-Bradley PLCs, or any other<br>PLC that stores its values as numbers in this<br>range; PLC-3,5 families. |
| $3 - 7$                                                                                                    | 0-9999     | Default to Range Code 2                                                                                                 |
| Note: The Range Codes are typically used for the indicated PLCs, but any PLC device may use<br>any of the three codes, and that range in the PLC must match the RNGCODEX selection in the<br>DHP point. |            |                                                                                                    |

**Table 3-1 — Range Code and Where Used**

B12E is a format that the TDC System uses to store its analog values. The acronym B12E means the following:

- $B = Binary Number$
- $12 = 12$  integer bits (which implies three fractional bits and one sign bit)
- $E$  = Excess 247 (which means that 0% of engineering unit range is 247A/D counts instead of zero).

The data read by the PLC gets into the emulated DHP in the following way. The PLC device reads an input from some process-connected device, such as a transmitter. It then stores the value in either raw A/D counts, or in BCD (as in the case of Allen-Bradley PLC-2s). The emulated DHP then converts the data from the PLC's data storage format to the B12E format and it is used by the TDC 3000 System.

Once the value is stored as a B12E number, it can be converted to engineering units. No matter what the data format or the engineering units used, the value can always be expressed in percentage of engineering unit range, as shown in the following chart:

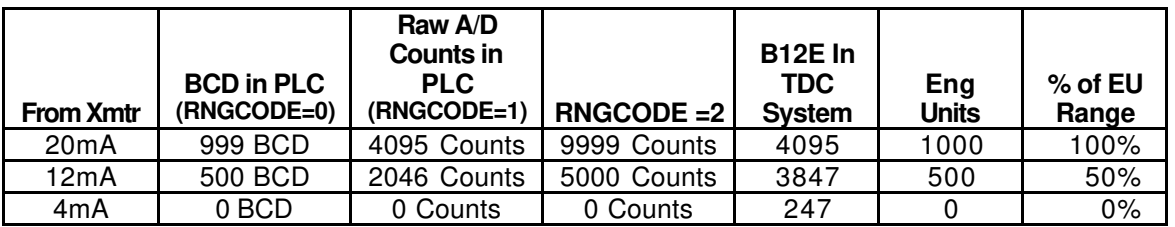

#### **3.1.4.2 Alarm Limits and Processing**

For further information on this subject, see subsection 3.1.8 in this manual.

#### **3.1.5 Second Level of Analog I/O Processing**

#### **3.1.5.1 PV Range Low (PVEULO) and PV Range High (PVEUHI)**

During PLCG configuration, these values are the number of engineering units that correspond to 0% of range and 100% of range. In the above chart, 0% =0 degrees F; 100%=1,000 degrees F. These values should be configured before alarm limits.

#### **3.1.5.2 Decimal Format**

Decimal Format specifies the number of decimal places in the value displayed on the screen. The example below shows how the analog value appears for each selection.

D0=XXXX. (no decimal places)  $D1 = XXXX X$  (1 decimal place) D2=XX.XX (2 decimal places) D3=X.XXX (3 decimal places)

#### **3.1.5.3 Target Value**

When configuring the PLCG, make this entry in engineering units. It is used as a guide to tell operators where they should be operating, as well as for calculating deviation alarms.

#### **3.1.6 PV Source Selection for Analog I/O Points**

Parameter PVSOURCE indicates one of three sources for the PV. It can contain Auto, Man, or Sub. These values indicate which source is in effect, as follows:

- Auto—The PV is obtained from its configured source, as indicated by PVSLTSRC and PVSIGNAL. In this case, other points and user programs can't change the PV value.
- Man—The PV is a value entered by a Universal Station operator. The operator-entered value is checked against its configured limits and if the PV exceeds one of those limits, the value is clamped at the limit. Either an operator or a user-written program can change the PV source to Man. The operator can't change the Man value while the source is Auto. No alarm checks are made on the Man value; however, alarm checking on the PV continues.
- Sub—The PV value is entered by a user-written program. The program-entered value is checked against the configured range limits and if the PV exceeds one of those limits, the value is clamped at the limit. Either an operator or a user-written program can change the PV source to Sub. The Sub value can't be changed while the PV source is Auto. No alarm checks are made on the Sub value.

There are no interlocks to prevent switching from Auto to Man or Sub PV sources at any time. When the PV source is switched from Auto to Man, the initial Man value is made equal to the Auto value, so there is no initial bump in the value. Likewise, when the PV source is switched from Auto to Sub, the initial Sub value is made equal to Auto. A bump in the PV can occur when switching from Man or from Sub to Auto.

The current PV source for each data point is available in data point parameter PVSOURCE for displays or printing.

#### **NOTE**

For more information on the parameters mentioned in the following paragraphs, including value types, value ranges, default values, and access levels, refer to the PLCG Parameter Reference Dictionary.

# **3.1.7 PV Range, PV Clamping Options, and PV Value Status**

The following parameters specify PV processing options:

- PVCLAMP—PV Clamping Option. Values are NoClamp and Clamp. Access level is Engineer.
- PVRNGOP—PV Range Option. Values are None, FullRng, and ClmpZero. Access level is Engineer.
- PVSOURCE—The source of the PV. Values are Auto, Man, and Sub. Access level is Supervisor.

These parameters indicate the results of PV processing:

- PV—Process Variable. Value range is specified in PVRNGOP.
- PVSTS—PV Value Status. Values are Normal, Uncertn, and Bad.
- PVEXHIFL—PV Extended High Range Flag. Values are True and False.
- PVEXLOFL—PV Extended Low Range Flag. Values are True and False.

The functions of these parameters are as follows:

• PVCLAMP

If PVCLAMP = NoClamp, and the PV is outside the range indicated by PVRNGOP,  $PVSTS = Bad.$ 

If PVCLAMP = Clamp, and the PV is outside the range indicated by PVRNGOP, PVSTS = Uncertn.

The value in PVCLAMP affects the status indicated by PVSTS.

• PVRNGOP

If PVRNGOP = None, the extended range of the PV value is from  $-6.9\%$  to 106.9%.

If PVRNGOP = FullRng, the extended range of the PV value is from  $-2.9\%$  to 102.9%.

If PVRNGOP = ClmpZero, the extended range of the PV value is from 0 to 102.9%.

• PVSOURCE

If PVSOURCE  $=$  Auto, the PV is obtained from its configured source, as indicated by PVSLTSRC and PVSIGNAL.

If PVSOURCE = Man, the PV value is entered by a Universal Station operator.

If PVSOURCE = Sub, the PV value is entered by a user-written program.

- PVEXHIFL—If the PV is above the high end of the extended range, as specified in PVRNGOP, PVEXHIFL = True. Otherwise it is False.
- PVEXLOFL—If the PV is below the low end of the extended range, as specified in PVRNGOP, PVEXLOFL = True. Otherwise it is False.
- PV—Normally the value in PV represents the magnitude of the process variable. For range checking and clamping, the PV value in percentage-of-range is used, but the PV can be represented in engineering units on the Universal Station displays. The PVRNGOP and PVCLAMP options affect the PV as follows:

If PVCLAMP = NoClamp, and the PV is outside the extended range specified by PVRNGOP, the PV value is NaN (not a number).

If  $PVCLAMP = Clamp$ , and the  $PV$  is outside the extended range specified by PVRNGOP, the PV value is clamped at the point at which it exceeded the range.

When the PV is clamped, PVSTS = Uncertn.

• PVSTS

PVSTS = Normal when these conditions are both true:

PV is inside the extended range specified by PVRNGOP.

 $PVSOLRCE = Auto.$ 

PVSTS = Uncertn when **either** of these conditions is true:

PVSOURCE contains Man or Sub.

The PV is clamped because it is outside the extended range specified by PVRNGOP and  $PVCLAMP = Clamp.$ 

PVSTS = Bad when both of these conditions are true:

 $PVSOLRCE = Auto.$ 

PVCLAMP = NoClamp and the PV is outside the extended range specified by PVRNGOP.

If PVSTS = Bad, the value in PV is NaN.

# **3.1.8 Analog Output Data Point Modes**

Analog Output Points can be in manual (MAN) or cascade (CAS) modes only. If you need more information about modes, see subsection 4.4.1 in *System Control Functions*.

#### **3.1.8.1 Analog Output Point Parameter Descriptions**

Refer to the *PLCG Parameter Reference Dictionary*, for the full names, value ranges, default values, value types, and access levels for these parameters.

# **3.1.9 Point Alarming for Analog Input Points**

Alarm checking and reporting for analog inputs is as described under subsection 4.3 in *System Control Functions*.

# **3.1.10 Alarm Limits (PVLOTP, PVHITP, DEVLOTP, DEVHITP)**

These are two types of alarms for analog points: PV and deviation alarms. PV alarms are set in engineering units and are calculated from the actual value of the process variable. For example, if the temperature of a vessel went above 600° F, an alarm could be set.

Deviation alarms result when the process variable deviates from the setpoint by more than the deviation alarm limit. Deviation alarms are set as a percentage of full range that the PV can deviate. For example, assume that the range is 0 to  $1,000^{\circ}$  F, that the deviation alarm limits are set to  $+10\%$  and  $-5\%$ , and that the setpoint equals 500° F. A deviation alarm occurs when the temperature exceeds the setpoint by  $10\%$  of range (100 $\degree$  F), or falls below setpoint by 5% of range (50 $^{\circ}$  F); therefore, with the setpoint at 500 $^{\circ}$  F, deviation high alarm occurs at  $600^{\circ}$  F, and the deviation low alarm occurs at  $450^{\circ}$  F. If the setpoint is increased to 600° F, the new alarm points are 700° F and 550° F. The number of degrees that the PV could deviate from setpoint did not change. The reference for the alarm calculation did change.

# **3.1.11 Event-Initiated Processing for Analog Input Points**

Event-initiated processing is enabled when parameter EVENTPRC contains Enable. Parameter EIPEVENT defines the types of events that initiate EIP. EIP is described in detail under subsection 4.2 in *System Control Functions*.

#### **3.1.11.1 Analog Composite Point Parameter Descriptions**

Refer to the *PLCG Parameter Reference Dictionary* for the full names, value ranges, default values, value types, and access levels for these parameters.

# **3.1.12 Analog I/O Point Addressing**

User-written programs and standard data acquisition and control functions access the analog point parameters in the PLCG in the same way that parameters anywhere else in the system are accessed: by specifying the data point name and the parameter; for example, TC101.PV.

# **3.2 PLCG DIGITAL I/O DATA POINTS**

A digital input data point provides a PV that represents the state of a single discrete value in a PLC. A digital output data point provides a digital state to a location in a PLC. A composite digital I/O point provides one or two inputs and one or two outputs in the same data point.

#### **3.2.1 Digital Input Points**

#### **3.2.1.1 Digital Input Point Residences**

Digital input data points are PLCG points whose input slots are in emulated DHPs. For an emulated DHP, the number of digital input points is limited by the number of I/O slots that are configured for digital inputs, at 16 for each slot, for a maximum of 30 slots for each emulated DHP.

In any case, the number of digital input data points can be restricted by limitations in the PLCG.

A digital input point "reads" the status of a discrete from a PLC. A dual digital input data point "reads" the status of two discretes from a PLC.

#### **NOTE**

When you view the structure of a composite point with dual inputs or outputs on the Box Point Summary or Unit Point Summary display, the second part of the dual point doesn't appear in the table. You should assume that it resides in the next consecutive slot because it must be configured there.

#### **3.2.1.2 Functional Structure of Digital Input Points**

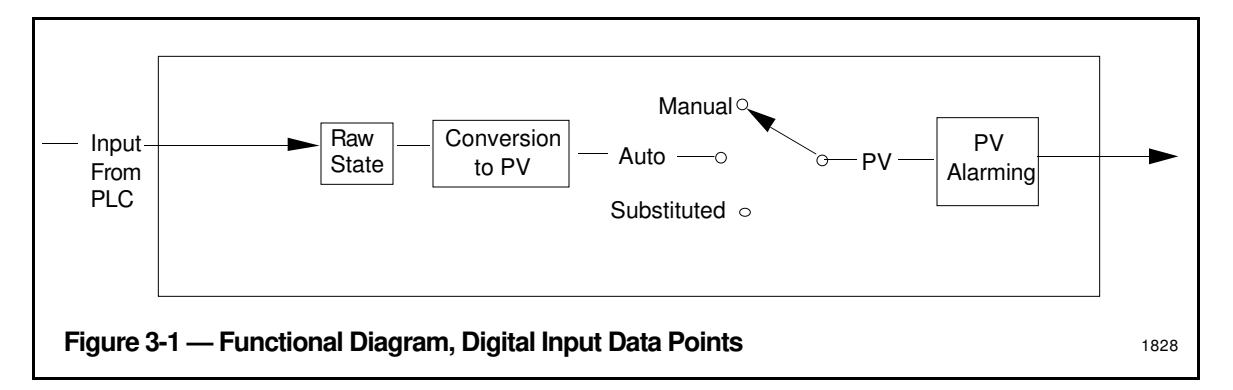

#### **3.2.1.3 Types of Digital Inputs**

The TDC  $3000<sup>X</sup>$  system handles change detection, sequence-of-events, and notified-status digital inputs. **PLCGs provide only notified status digital inputs which record changes of the digital input state.**

#### **3.2.1.4 Functional Description**

#### **3.2.1.4.1 Input Detection**

**Input Voltage Levels, Contact Bounce Filtering**—The emulated DHP itself has no input signal conditioning boards, but the programmable controller it interfaces may have them.

**DHP Scanning Rate—The PLCG** scans its digital inputs with a free-running scanner that scans as fast as its processor and communication network can.

#### **3.2.1.4.2 Conversion of Raw Contact Inputs to the PV**

The PV for a digital input point has two states, such as on/off or open/closed. You configure a descriptor for each of the two PV states in the STATE1 and STATE2 parameters (if you need more information, refer to subsection 3.2.4), and when you do, you relate those states to the states of the raw input wired from the PLC. These descriptors represent the state of each digital input when they appear on US displays.

#### **3.2.1.4.3 PV Source Selection for Notified-Status Inputs**

Parameter PVSOURCE indicates the source of the digital input PV. When PVSOURCE contains Auto, the PV is an input from the PLC. When it contains Man, the source is an operator at a US. When it contains Sub, a user-written program or a continuous-control data point provides the PV (see subsection 3.1.7.)

#### **3.2.1.4.4 Digital Input Alarms**

Digital point alarms are defined under subsection 3.4.

#### **3.2.1.4.5 Event-Initiated Processing**

You can configure digital input points for event-initiated processing (EIP—See subsection 4.2 in *System Control Functions*). EIP occurs for each alarm and each return-to-normal. It also occurs when the PV changes state.

#### **3.2.1.4.6 Digital Input Point Functions**

These are digital input functions for PLCGs:

- Input Acquisition
- PV Conversion
- PV Source Selection
- Alarming: Off Normal, Change of State
- EIP

Note: Inputs are by a free-running scanner.

#### **3.2.1.5 Initialization of Digital Inputs**

Digital input data points are initialized when the emulated DHPs are restarted. The emulated DHPs don't initialize in the sense that some hiway-based boxes do. DHPs "initialize" to the state of the inputs first acquired when the emulated DHP goes from the reset state to the processing state. When an emulated DHP is reset, the PV is not available to the PLCG.

#### **3.2.1.6 Digital Input Point Parameter Descriptions**

Refer to the *PLC Gateway Parameter Reference Dictionary*, for the full names, value ranges, default values, value types, and access levels for these parameters.

# **3.2.2 PLCG Digital Output Data Points**

A digital output data point writes a single digital state to a location in a PLC. A dual digital output point writes a single digital state to two locations in a PLC.

For the emulated DHP, the number of digital output data points is limited by the number of I/O slots that are configured for digital outputs. There can be up to 8 for each slot and a maximum of 30 slots for a DHP.

There may be some limitation in number of digital output points that the PLCG can handle, because of the number and mix of boxes on the hiway, and the types of points in the boxes.

The number of momentary (doorbell) digital output points is limited to 200 for the standard (6800 based) PLCG, or 500 for the enhanced (68020 based PLCG).

#### **3.2.2.1 Functional Structure**

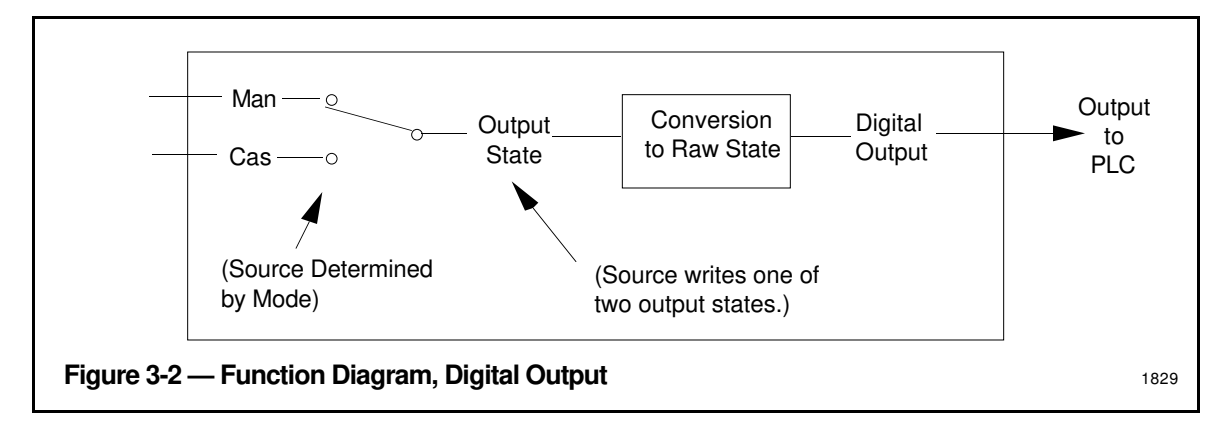

#### **3.2.2.2 Digital Output Functional Description**

#### **3.2.2.2.1 Digital Output Behavior**

Digital outputs have one of two types of behavior:

**Momentary (doorbell)**—Outputs can be sent from a Universal Station. A momentary output stays in the specified position as long as the operator or engineer continues to press the appropriate key.

For a US, a variable length sequence is transmitted, depending on how long the output change key (UP or DOWN triangle) is depressed. The sequence is as follows:

Activate Sequence Output2 = Commanded State Output1 = Commanded State

Activate Sequence is repeated each second (by HG function) if output key is kept depressed.

The Deactivate Sequence is executed when the ouptut change key is released.

Deactivate Sequence Output $2 = \text{OFF}$  (deactivated)  $Output1 = OFF$  (deactivated)

Therefore, the minimum sequence is 4 outputs, for a brief depression of the ouptut change key. Note: Momentary outputs in a 2-output composite point typically result in a PV state of BADPV or INBETWN, which is undesirable.

**Latched**—The output remains in the requested position until a new request is issued.

That is, output from the data point is held in the commanded state (energized or deenergized) until another command is issued.

For an HG, a fixed sequence of four outputs is transmitted one time:

 $Output2 = OFF$  (deactivated)  $Output1 = OFF$  (deactivated) Output2 = Commanded State Output1 = Commanded State

#### **3.2.2.2.2 Digital Output Modes and Red Tagging**

The source of the output request is determined by the mode, which can be:

- CAS—Output state specified by another data point or by a user-written program
- MANual—Output state specified through a Universal Station

When an output is defined as "red tagged," the output does not change despite output requests from a Universal Station or from a user-written program.

#### **3.2.2.2.3 Output State Conversion to Raw Contact Output**

The two states of each output are defined by two state descriptors that relate to the two possible states of the stored digital in the PLC. These states could be Open/Closed or Running/Stopped, for example. When you configure a digital output point, you provide the descriptors in the STATE1 and STATE2 parameters, and assign the contact state for each of them.

#### **3.2.2.2.4 Digital Output Point Functions**

PLCG digital output data points can have the following functions: latched or momentary outputs, modes and attributes, red tagging, and output state definition.

#### **3.2.2.3 Digital Output Processing**

A request for a digital output change is processed at the next processing pass of the emulated DHP and before the start of a new scan request. The requests are checked against the mode, attribute, and red-tag restrictions by the PLCG. Once an output state change is affected by the DHP, the DHP does a read-back check to verify the actual output state on the next data scan, and all subsequent data scans change which detect PLC logic.

#### **3.2.2.4 Digital Output Initialization**

A digital output point is initialized when it is restarted. During initialization, the PLCG reads the actual state of the output and set their internal output state to the corresponding state. The emulated DHP reads the state of the coil or defined memory location in the programmable controller. The mode in the emulated DHP is set to the same mode as before the point was initialized.

#### **3.2.2.5 Digital Output Parameter Descriptions**

Refer to the *PLC Gateway Parameter Reference Dictionary* for the full names, value ranges, default values, value types, and access levels for each parameter.

# **3.2.3 PLCG Digital I/O Composite Data Points**

A digital I/O composite data point consists of one or two digital inputs and one or two digital outputs with the same tag name. The input slot (and subslots) and the output slot (and subslots) must be in the same emulated DHP. Typically, the inputs show the direct or indirect result of the digital output, on the PLC that the output(s) is wired to.

#### **NOTE**

When you view the structure of a composite point with dual inputs or outputs on the Box Point Summary or Unit Point Summary display, the second part of the dual point doesn't appear in the table. You should assume that it resides in the next consecutive slot because it must be configured there.

#### **3.2.3.1 Functional Structure**

See Figure 3-3.

#### **3.2.3.2 Functional Description**

#### **3.2.3.2.1 Digital I/O Composite Data Point—I/O Combinations**

Each digital I/O composite data point can be configured for one or two inputs (NMBRINPT) and one or two outputs (NMBROUT).

The functions for the inputs and outputs are essentially the same as for the individual inputs (3.2) and outputs (3.3).

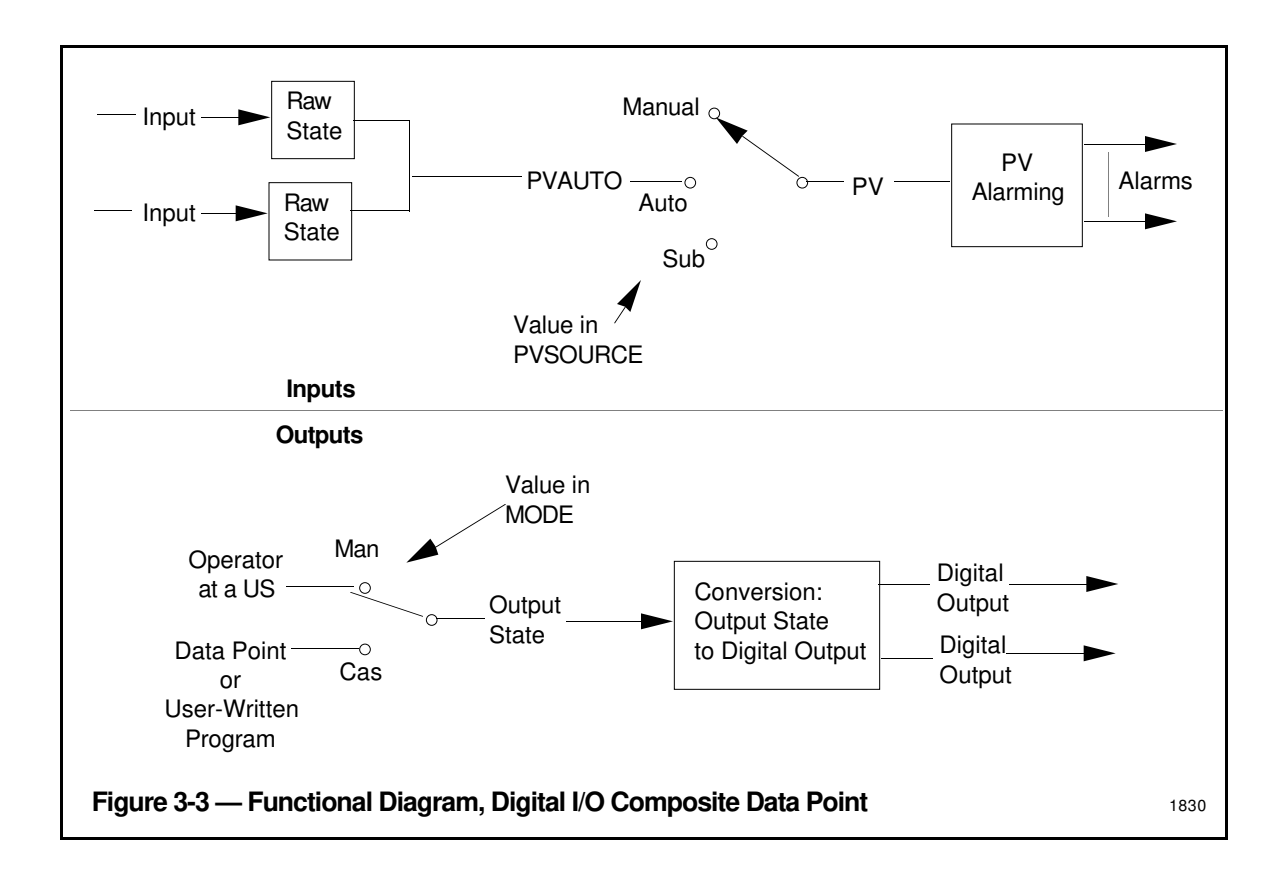

#### **3.2.3.2.2 Input Detection for Digital I/O Composite Points**

Input detection is the same as described under subsection 3.2.1.4.1 except that only notified-status inputs are accepted by digital I/O composite data points.

#### **3.2.3.2.3 Conversion of Input(s) to PV(s)**

The  $PV(s)$  represent the current state(s) of the input signal. A single input can generate two PVs. Dual inputs can generate four PV states. The PV for a digital input point has two states like on/off or open/closed. You configure a descriptor for each of the two PV states in the STATE1 and STATE2 parameters (see subsection 3.2.4), and when you do, you relate those states to the states of the raw digital acquired from the PLC. These descriptors represent the state of each digital input when they appear on US displays. If dual inputs are used, the descriptors for the remaining two states default to Bad and InBetwen.

#### **3.2.3.2.4 PV Source Selection for Digital Composite I/O Points**

Parameter PVSOURCE indicates the source of the digital input PV. When PVSOURCE contains Auto the PV is derived from the PLC. When it contains Man, the source is an operator at a US. When it contains Sub, a user-written program or a continuous-control data point provides the PV (see subsection 3.1.7.)

#### **3.2.3.2.5 Alarming**

Digital point alarms are defined under subsection 3.2.4.

#### **3.2.3.2.6 Event-Initiated Processing for Digital I/O Composite Points**

You can configure digital I/O composite points for event-initiated processing. EIP occurs when an alarm is detected or on a return-to-normal. See subsection 4.2 in System Control Functions.

#### **3.2.3.2.7 Modes/Attributes/Red Tagging**

The source of an output request is indicated by the value in the MODE parameter, which can be:

- CAS—Output state specified by another data point or by a user-written program
- MANual—Output state specified through a Universal Station

When an output is defined as "red tagged," the output does not change, despite output requests from a Universal Station or from a user-written program.

The attributes determine if an operator (Oper) or a user-written program (Prog) can change the mode and the PV when in Manual mode.

#### **3.2.3.2.8 Output State Conversion to Raw Contact Output**

The output to the PLC can have two states. These correspond to the two possible states of the memory location of the PLC, one/zero or true/false. You configure a descriptor for each of the two states in parameters STATE1 and STATE2. The descriptors relate the state of the output to the state at the output terminals ("raw" outputs).

#### **3.2.3.2.9 Digital I/O Composite Point Functions in DHPs**

The following are digital composite point functions in PLCGs:

- **Input Acquisition**
- PV Conversion<br>• PV Source Select
- PV Source Selection
- Alarms (see subsection 3.2.4)<br>• EIP. Output Behavior: Latched
- EIP, Output Behavior: Latched, Pulsed; Modes/Attributes
- Red Tagging
- Output State Conversion

Note: Inputs are scanned by a free-running scanner.

#### **3.2.3.3 Processing of Digital I/O Composite Points**

Outputs are processed as described under subsection 3.2.2.4.

#### **3.2.3.4 Initialization**

Initialization is as described under subsection 3.2.1.5 and subsection 3.2.2.5.

#### **3.2.3.5 Digital I/O Composite Parameter Descriptions**

Refer to the *PLC Gateway Parameter Reference Dictionary* for the full names, value ranges, default values, value types, and access levels for each parameter.

# **3.2.4 DIGITAL ALARMS**

The types of digital alarms are:

- **Change-of-state alarms**—The alarm is detected when the state of a digital input point changes in either direction. This alarm is cleared from the Alarm Summary Display when the alarm is acknowledged.
- **State alarms**—The alarm is generated when the input point is in the state contained in the DIGALFMT parameter. The states for this alarm are State 1, State 2, Input 1, Input 2, Either, and Both. This alarm remains on the Alarm Summary Display until the point is no longer in the alarm state.
- **Command disagree alarms**—These alarms apply to only digital composite points. The alarm is generated when the point has been commanded output to go to a state, and after a user-defined time, the input state does not agree with the commanded state.

For state, change-of-state, and command disagree alarms, the alarm descriptor that appears on the Alarm Summary Display is the actual state of the digital PV, which can be the string value (self-defined enumeration) in any of these parameters: STATE1, STATE2, ZZTEXT, or the complement of ZZTEXT. If DIGALFMT contains Either and Both boxes for the point on the Group or Detail Display are lit, the state shown on the Alarm Summary Display is that of the first box lit.

You configure the types of alarms for these points in parameter DIGALFMT. Details of the alarm options, alarm conditions, and the effect on the Group and Detail displays for these points are provided under the listing for DIGALFMT in the *PLC Gateway Parameter Reference Dictionary*. The alarm formats that can be configured for each type of digital point are listed on the configuration forms and appear on the Data Entity Builder's parameter entry displays (PEDs). The formats for PLCG (DHP) digital points are:

- State1—State 1 alarm
- State1—State 2 alarm
- Chngofst—Change-of-state alarm
- Cmmdis—Command disagree alarm

The following parameters are also related to digital alarms:

- **INPDIR—Input direction**
- OUTIND—Output indication
- ZZTEXT—State 00 text (neither box lit)
- NCMPTXT1 and NCMPTXT2—Noncomplementary inputs text

#### **3.2.4.1 Summary of Digital States and Alarms**

The following chart shows which digital alarm types apply to single input and dual input points. The command disagree alarm applies only to digital I/O points.

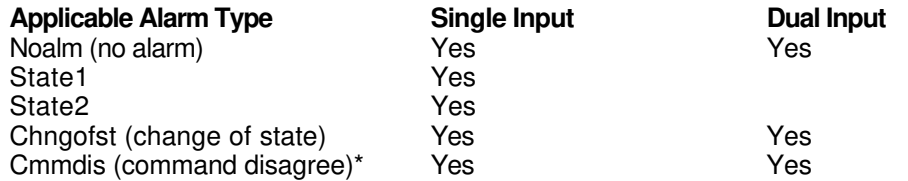

\_\_\_\_\_\_\_\_\_\_ \*Only with a composite output point. For single digital inputs

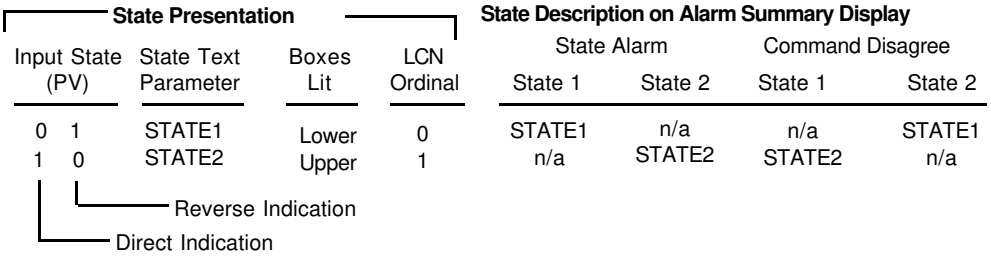

For dual digital inputs

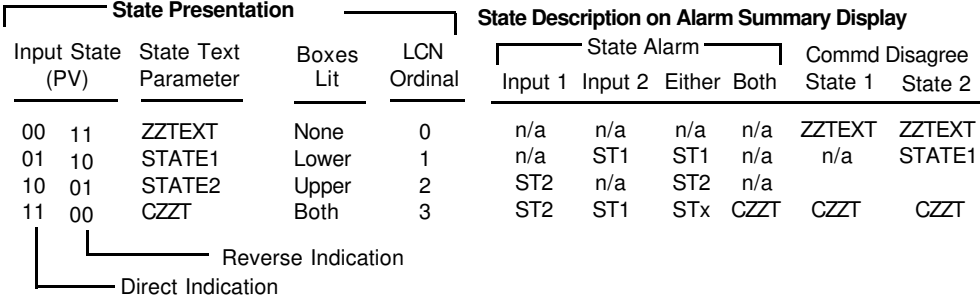

For single digital outputs

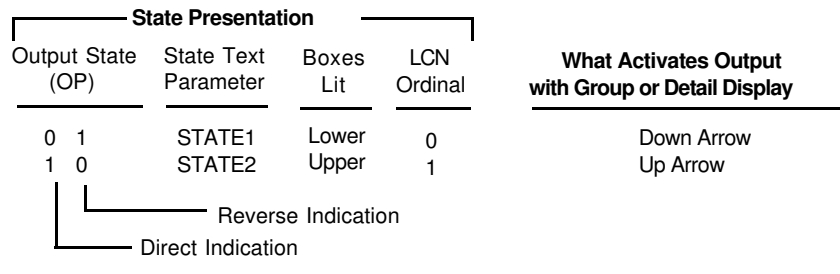

For dual digital outputs

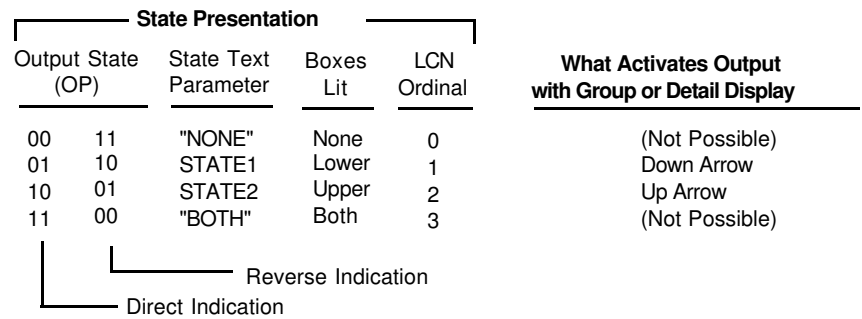

In this chart, dual input states are given in input 1, input 2 order—input 1 is the subslot specified and input 2 is that subslot plus one. These abbreviations are used for parameter names and values:

ST1 and ST2 mean STATE1 and STATE2. ZZT means ZZTEXT. CZZT means the complement of the value in ZZTEXT. The integers in the "LCN Ordinals" column are values that can be accessed by upper-level processors through CGs to determine the input states of digital points.

# **3.3 PLCG COUNTER DATA POINTS**

The PLCG Counter point is primarily a communication mechanism for exchanging data between the TPS Network and a PLC, NOT a control point. Thus, many typical counter functions are not supported, and some TPS system point functions are not supported, such as trending and some alarm features.

- 1. The only DHP Counter point parameter written to the PLC register is OP (after dividing by AVCONV scale factor).
- 2. The value read from the PLC register is available in the AV and OP parameters for the Counter point, after scaling by the AVCONV parameter.
- 3. There is no PV (Process Variable) parameter for a Counter point.

A PLCG Counter point provides access to a PLC database register, using Modbus Function Code 03, "Reading Holding Register." The register accessed in the PLC need not be a counter or timer, but the PLC register value must be a positive integer in range 0 - 65535. The PLC inputs are typically accumulated values from instruments like pulse-type flow meters, speedometers, or event counters, but can be any integer stored by the PLC in the defined location.

PLCG counter data points use counter slots in emulated DHPs. Each DHP slot can have eight counters. The PLC register address must be configured in DHP Counter point parameter PCADDRI1.

A PLCG counter point can be used to write a value to a PLC location. The PLC can overwrite this location if it is truly a counter, and it can treat the location as a supervisory control input.

# **3.3.1 Functional Structure, PLCG Counter Point**

The structure of a PLCG counter is shown on Figure 3-4.

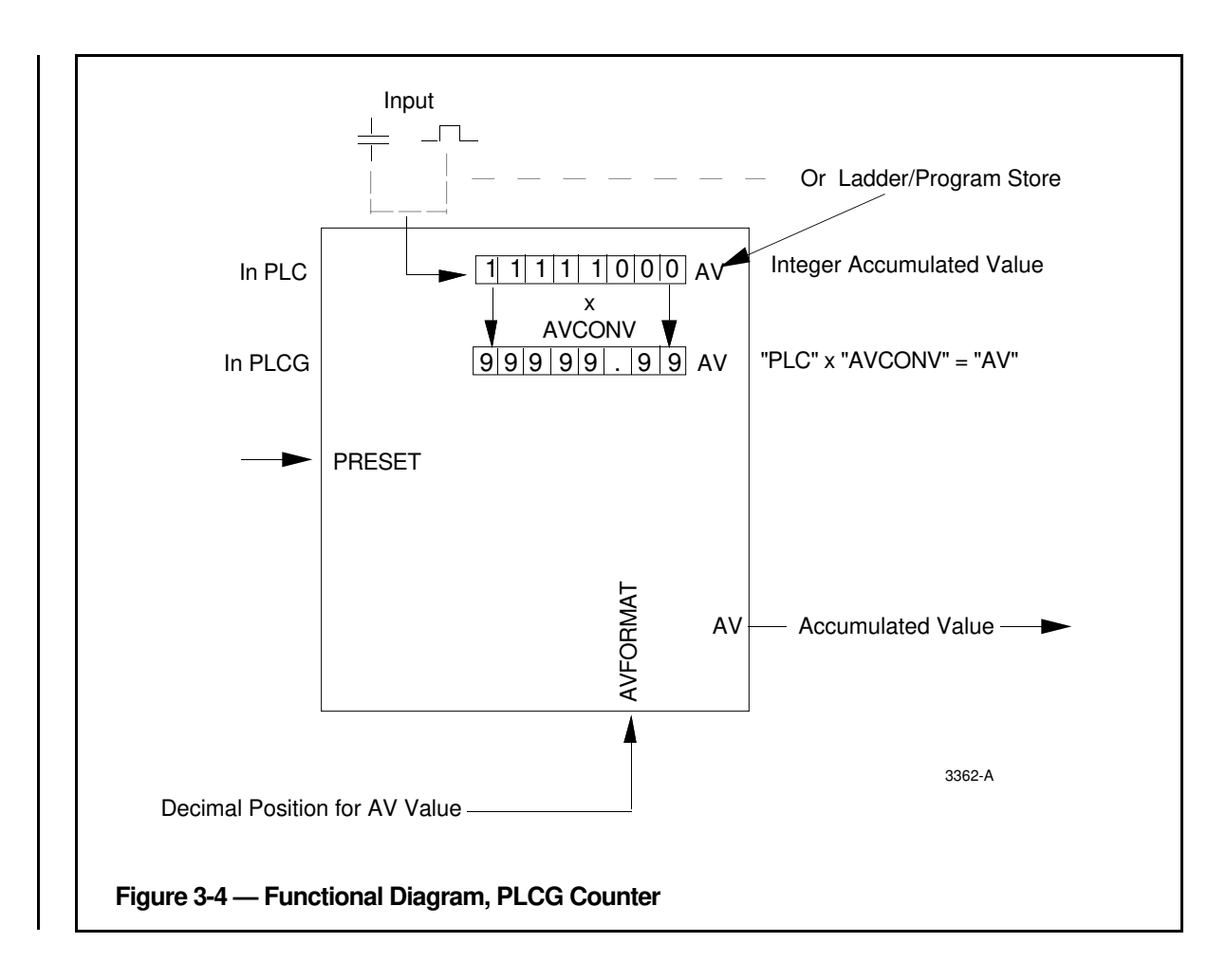

#### **3.3.2 Counter Functions**

The PLCG scan puts the content of a PLC register into the Accumulated Value (AV) and Output (OP) parameters, after scaling by the Accumulated Value Conversion factor (AVCONV) parameter. Setpoint (SP) and PRESET parameters can be changed by an operator, but are forced to the same value. An operator may change the PLC register using the OP target, but a program must write to the AV parameter.

# **3.3.3 PLCG Counter Parameters**

For information on the functions, value types, ranges, and access levels of these parameters, refer to the *PLC Gateway Parameter Reference Dictionary*, and to the *PLC Gateway Configuration Form Instructions*.

# **3.3.4 PLCG Counter Processing**

Emulated DHP counters are updated by the free-running scan from PLC memory.

# **3.4 PLCG HIWAY AND BOX/SLOT DATA POINTS**

PLCG hiway data points contain parameters that define the PLCG's emulated Data Hiway to the system. PLCG box data points contain parameters that define the emulated DHPs ("boxes" on the emulated hiway) and assign a box number or hiway address to each DHP. One box point is configured for each of the up-to-eight emulated DHPs. Both hiway and box points are built with the Data Entity Builder. To access the Parameter Entry Displays for these points, on the Engineering Main Menu, select HIWAY GATEWAY, then on the next menu select HIWAY CONFIG or BOX/SLOT CONFIG.

# **3.4.1 Hiway Point Parameters**

For information on the functions, value types, ranges, and access levels of these parameters, refer to the *PLC Gateway Parameter Reference Dictionary*, and to the *PLC Gateway Configuration Form Instructions*.

# **3.4.2 Box/Slot Data Point Processing**

Box data points are not scheduled for processing, nor processed at regular intervals like other data points are. Their parameters are updated when necessary by the PLCG and the boxes. Hiway data points and box data points must be configured for PLCGs. Even though the emulated DHPs in a PLCG are not physical boxes on a physical Data Hiway, hiway and box data points must still be configured for them.

Performance and communication information is maintained by the PLCG's emulated DHPs. These statistics may be obtained by using SMCC. For more information, refer to *PLC Gateway Planning, Installation, and Service*.

#### **3.4.3 Box/Slot Data Point Parameters**

For information on the functions, value types, ranges, and access levels of these parameters, refer to the *PLC Gateway Parameter Reference Dictionary*, and to the *PLC Gateway Configuration Form Instructions*.

# **3.4.4 Box/Slot Point Names**

Box Points have reserved-entity names, which are automatically established by the Data Entity Builder as you build the points. Users and user programs can refer to box point parameters through the reserved-entity names. For example:

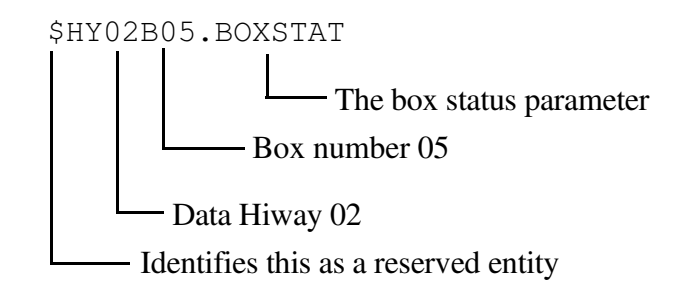

# **3.5 SPECIAL POINT RELATED FUNCTIONS**

# **3.5.1 Associated Display**

With Release 510 and later software, an Associated Display can be configured for each HG point at build time by entering the name of a custom-built schematic in the ASSOCDSP parameter. At operating time, the operator can call up that associated custom schematic from a point Detail Display or Group Display.

The ASSOCDSP parameter can be changed from the configuration page of the Detail Display (for points that have a configuration page).

# **3.5.2 Auxiliary Units**

Alarmable PLCG points in Release 520 and later software have an Auxiliary Unit (\$AUXUNIT) parameter. If this parameter is set to null (- -), alarms and messages on that point go to the primary unit. If a valid Unit ID is specified, alarms and messages from that point go to the Auxiliary Unit.

\$AUXUNIT can be configured at build time or, with the proper keylevel, it can be initially assigned or changed by schematics, CL programs, the DEB alter parameters function, or from the configuration page of the Point Detail display. The keylevel necessary to change \$AUXUNIT is configurable in the System Wide Values section of the Network Configuration File.

Alarms from a point where \$AUXUNIT has been configured are accepted only by Universal Stations having an Area Database in which both the Primary Unit and the Auxiliary Unit are configured.

If an \$AUXUNIT assignment is changed and there are outstanding alarms on the old unit, alarms are deleted from the old unit and added to the new unit.

# **Index**

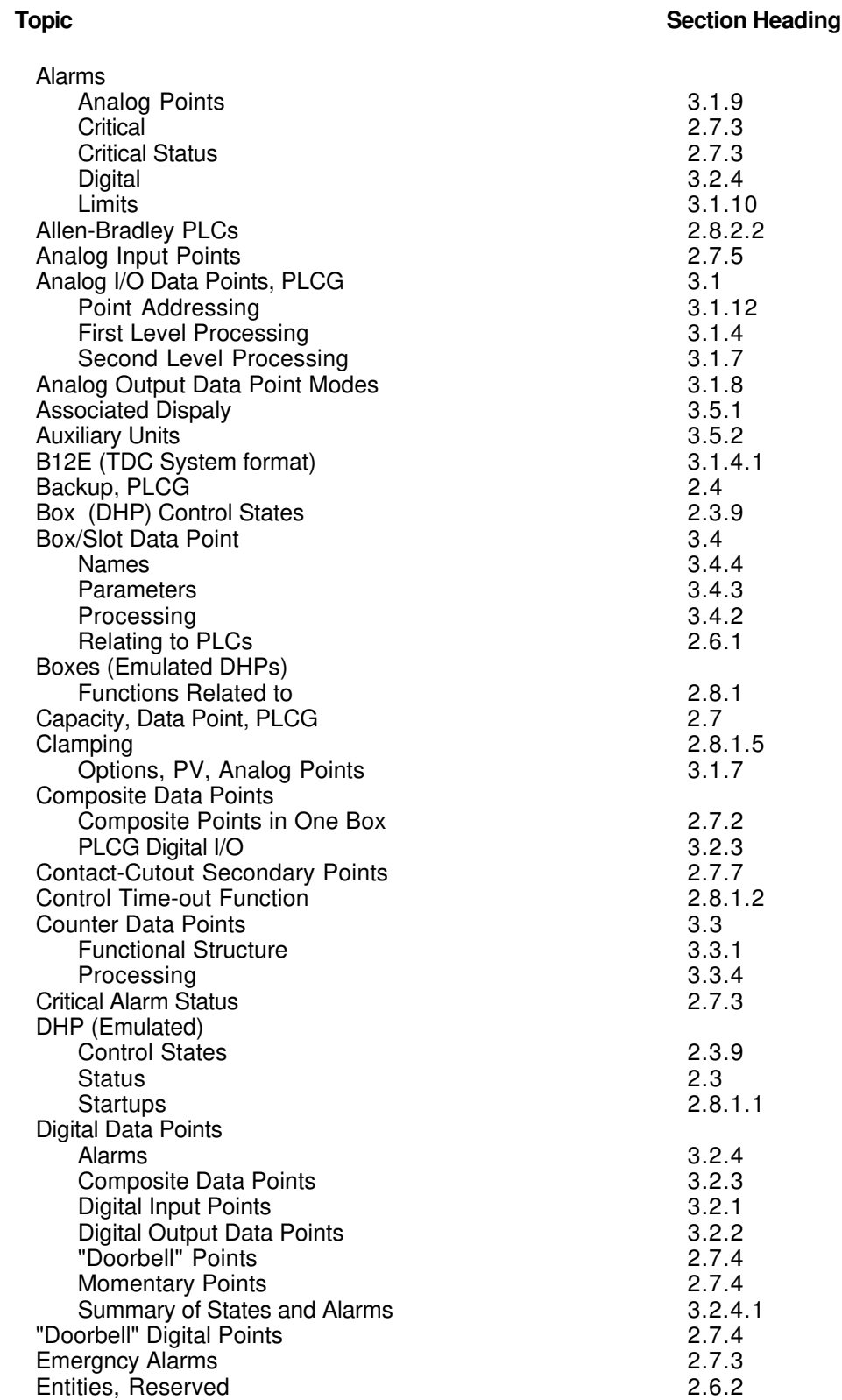

# **Index**

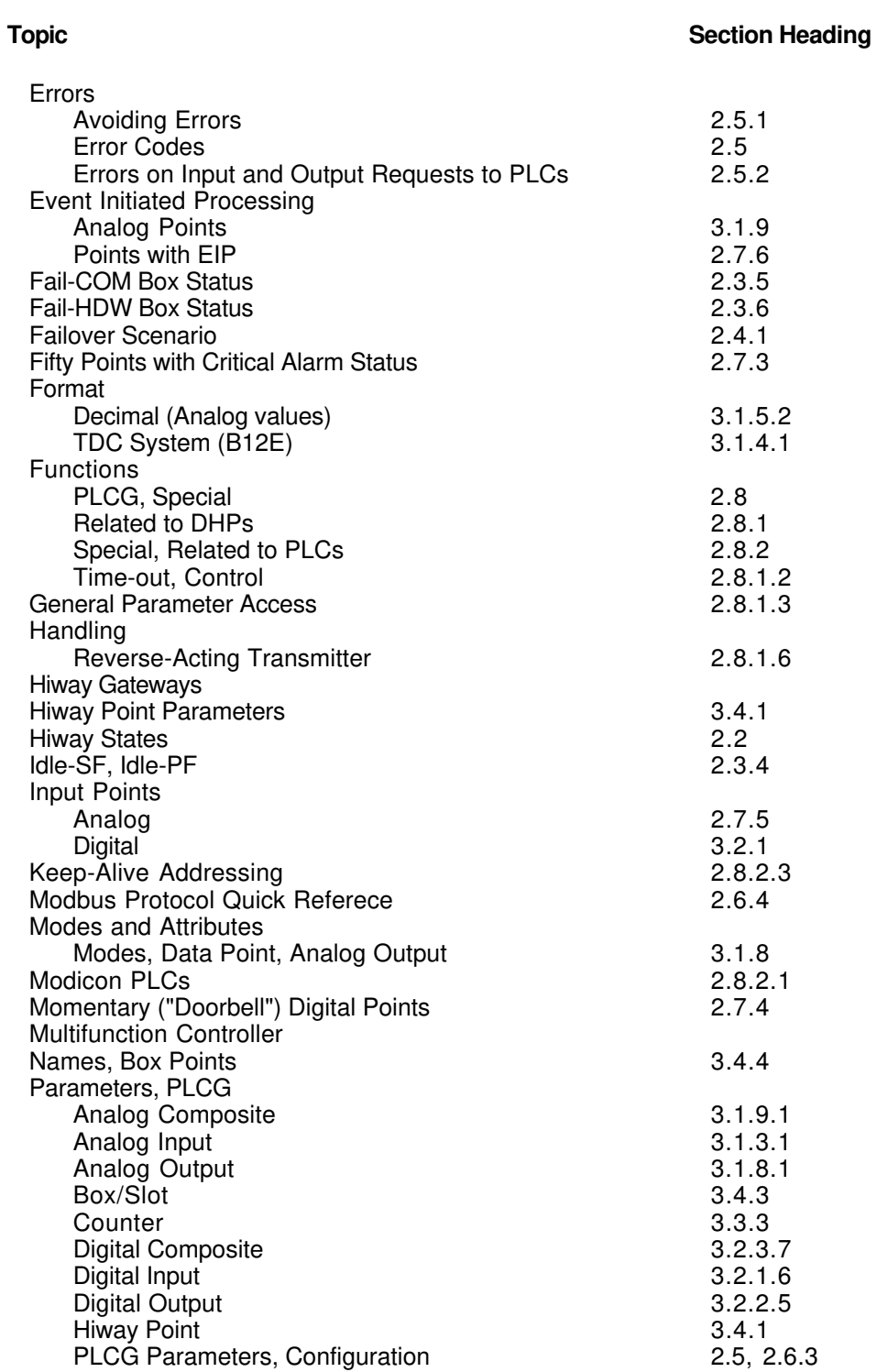

 $\overline{\mathbf{I}}$ 

# **Index**

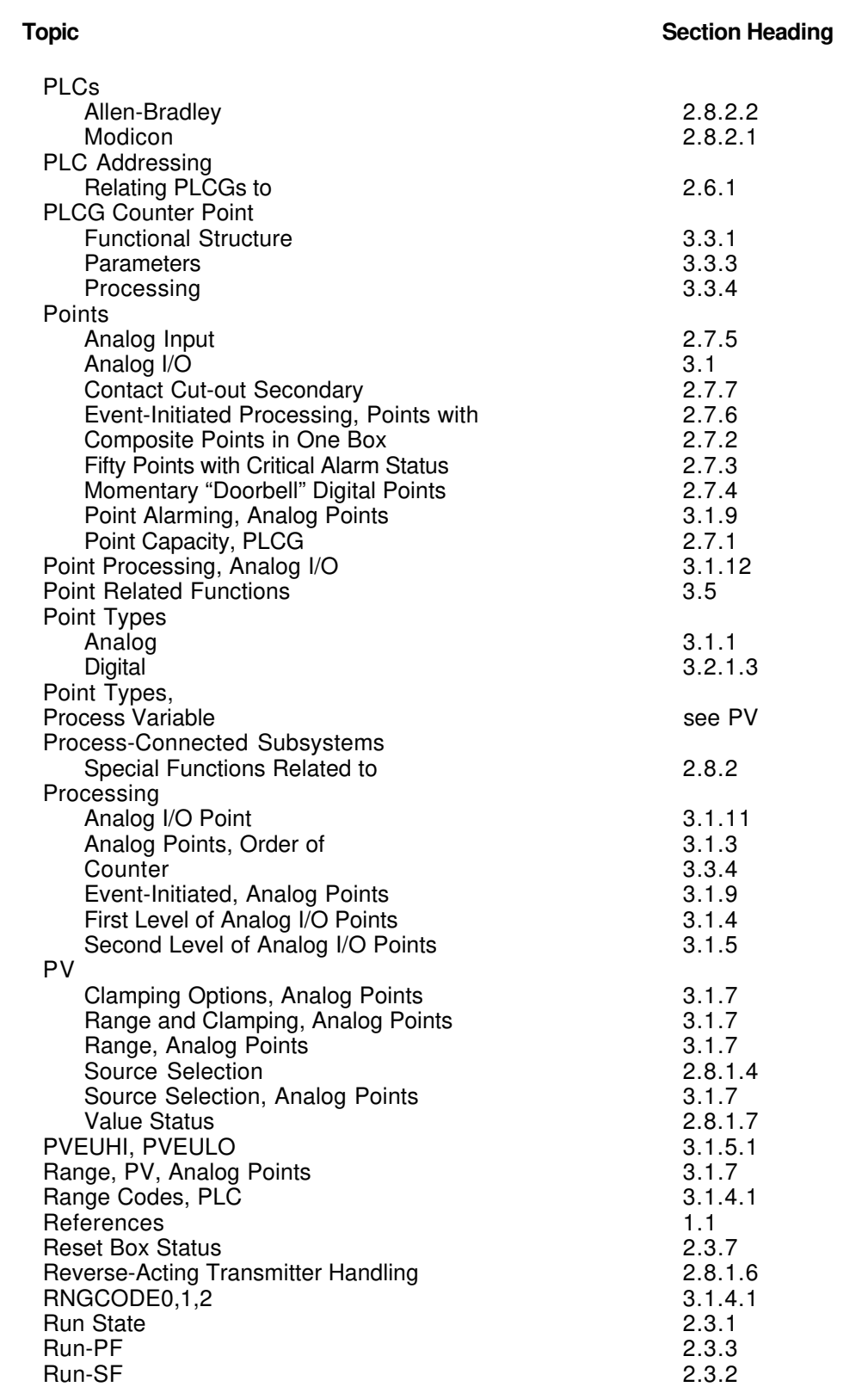

 $\overline{1}$ 

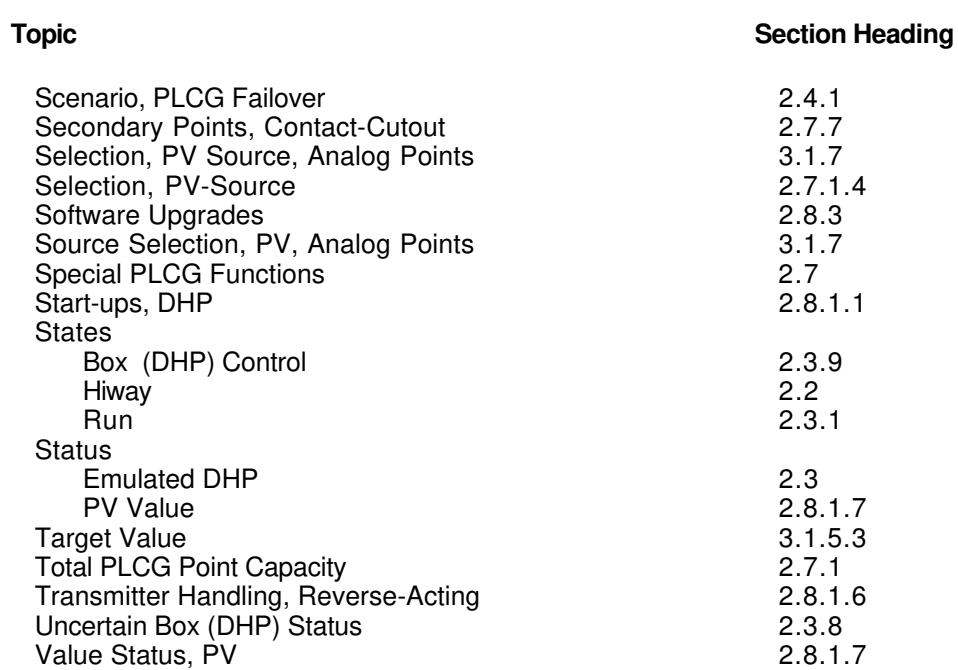

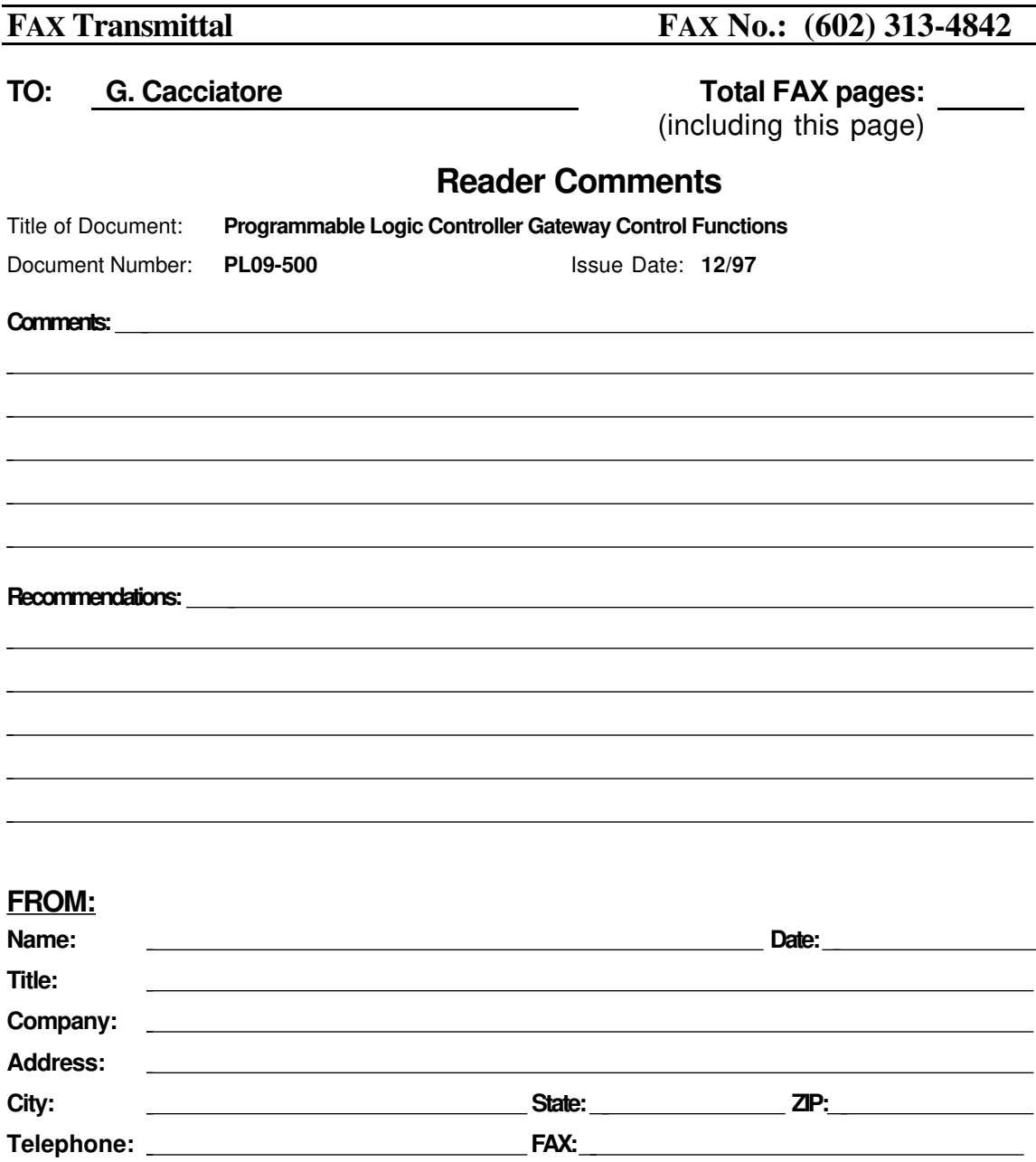

You may also call 800-822-7673 (available in the 48 contiguous states except Arizona; in Arizona dial 602-313-5558, or write to:

> Honeywell Inc. Industrial Automation and Control Automation College 2820 West Kelton Lane Phoenix, AZ 85023-3028

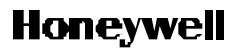

**Industrial Automation and Control** *Helping You Control Your World* Automation College 2820 W. Kelton Lane

Phoenix, AZ 85023-3028